# **Engenharia de Seg[urança](http://www.xess.com/prod026.php3)**

#### **Aula adaptada da prof. Dra. Kalinka**

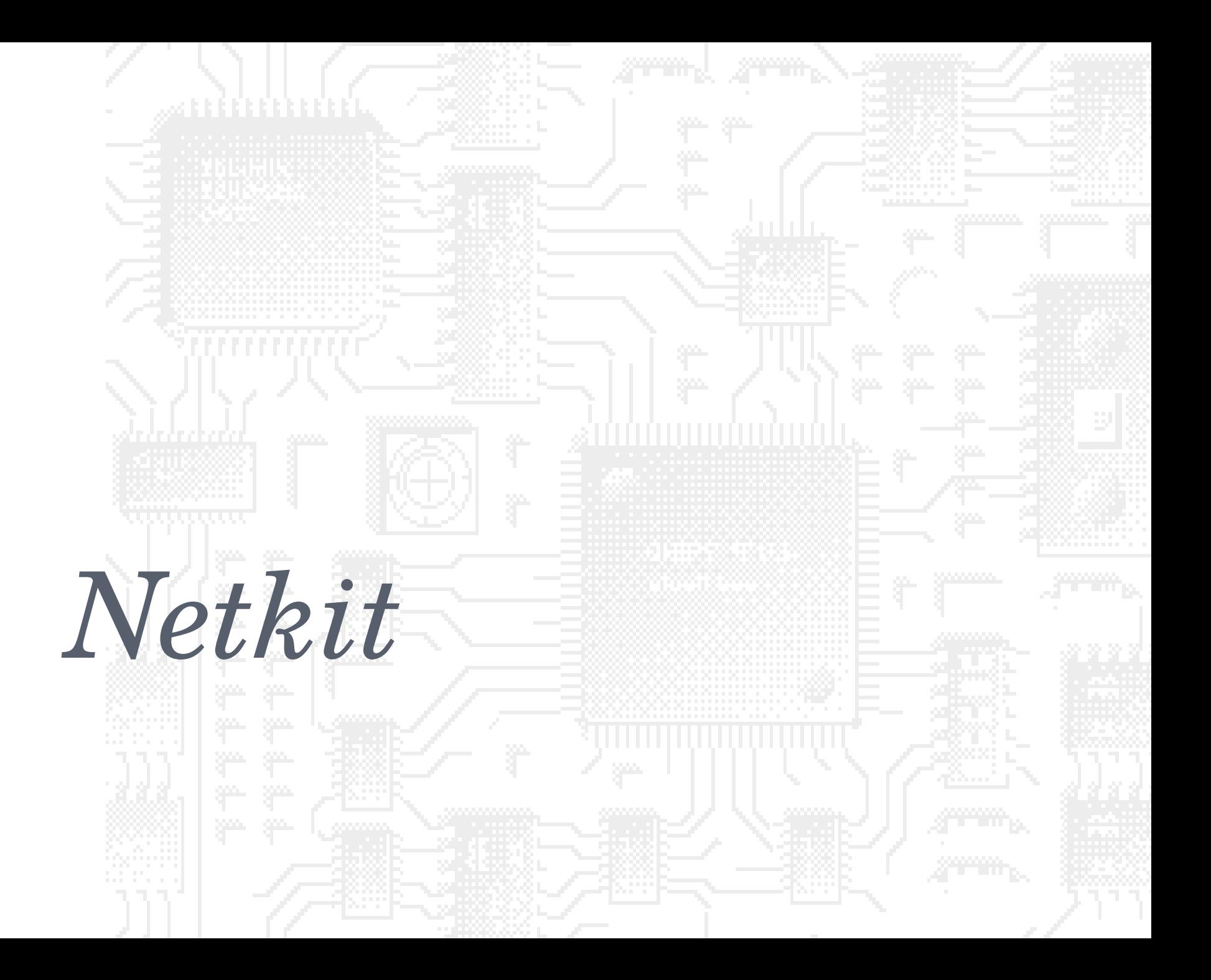

# O que é o Netkit?

 Uma ferramenta que permite a montagem de experimentos de rede!

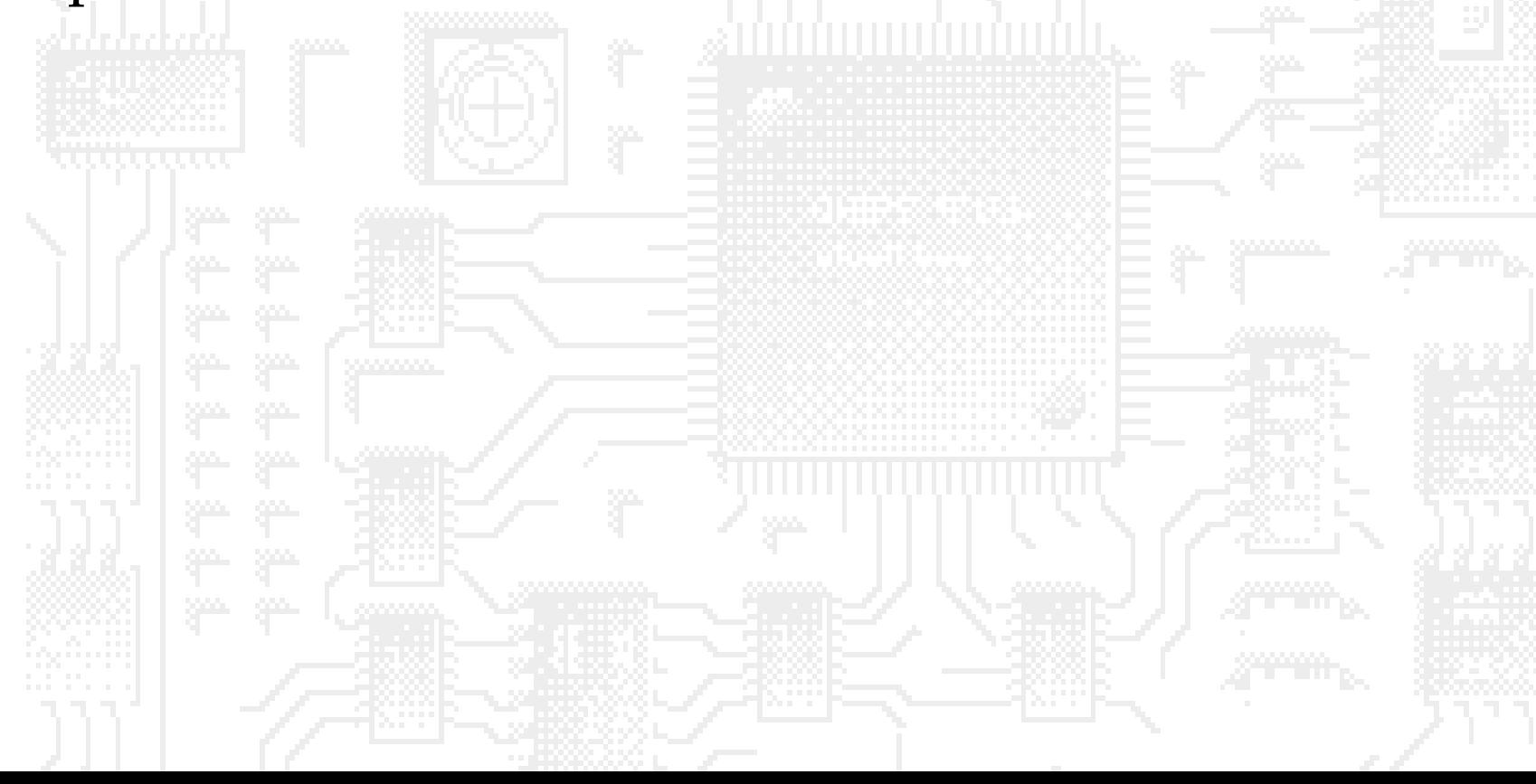

#### Porque netkit? Porque Linux?

#### **o** Linux

- Permite maior controle na administração e gerenciamento de redes
- Seus softwares são gratuitos
- As ferramentas de núcleo de rede, DNS, protocolos de roteamento são baseados em linux
- Gratuidade
- Segurança
- Desempenho
- Netkit
	- Pouco consumo de recursos (16Mb por máquina virtual)
	- Não é necessário instalar o sistema operacional em cada máquina virtual
	- Permite a simulação dos enlaces virtuais e dos softwares livres do **4**domínio de colisão

#### Como são os experimentos?

- Foi criado um lab, que é um sistema de pastas e arquivos que configuram nossa rede.
- Vocês executam os labs e "mexem" nas máquinas virtuais.
- Vocês sniffam os pacotes para estudar o tráfego.

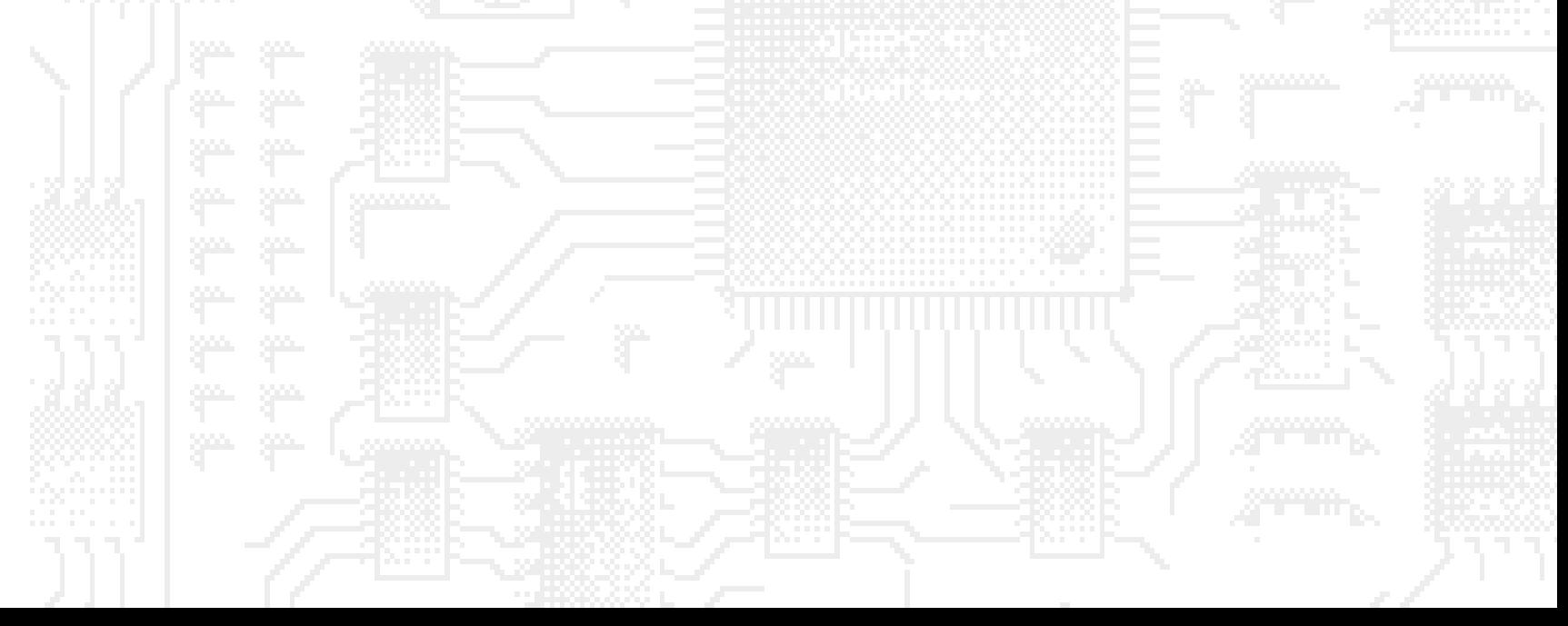

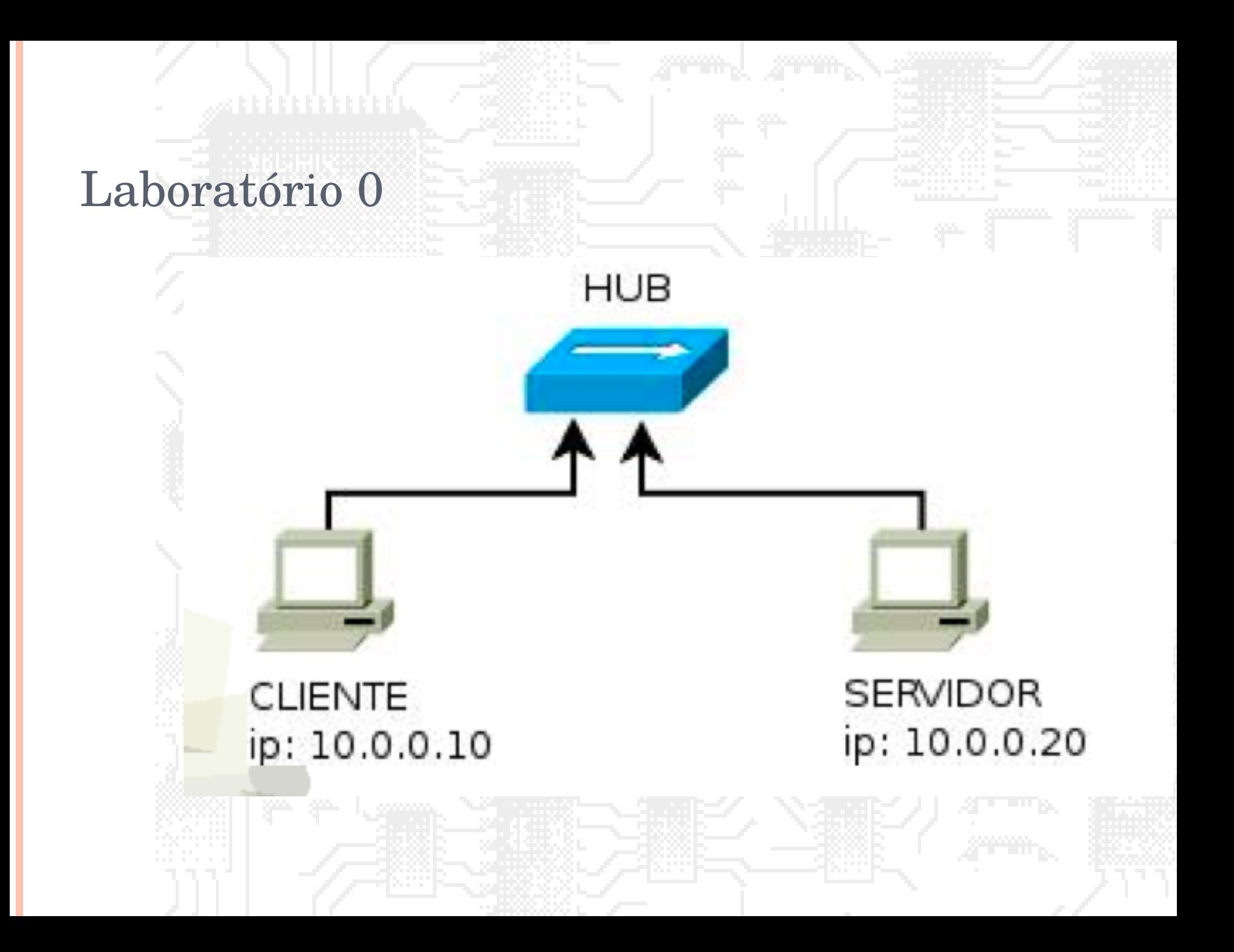

#### Pastas do linux

- Organização de pastas
	- /etc onde ficam os arquivos de configuração
	- /bin programas comuns
	- /sbin programas do super usuário (root)
	- /home pasta onde ficam os arquivos dos usuários
	- /root pasta onde ficam os arquivos do administrador
	- /var pasta onde ficam informações de aplicações (banco de dados, logs e outros)
	- /tmp arquivos que serão apagados
	- /dev arquivos que representam dispositivos
- Em especial no Netkit
- /hosthome pasta home do usuário
- /hostlab pasta onde está o laboratório

### Noção de localização

- Você está num shell, interface de interpretação de comandos.
- No shell, você sempre tem uma única pasta aberta. A pasta representada por "~" é a pasta do usuário corrente (/home/kalinka ou /root) e ponto de partida quando o shell é aberto.
- Todos os comandos são relativos a pasta ativa.
- Para ver a pasta ativa, use o comando pwd.
- Para escrever o caminho de uma pasta use:
	- / entre as pastas
	- Comece com barra "/" a partir da pasta raiz
	- Comece com ponto para considerar a partir da pasta atual
	- Use ".." para se referir a pasta anterior. **8**

#### Onde baixar os labs???

#### http://www.lsec.icmc.usp.br/livronetkitbr/downloa ds.php

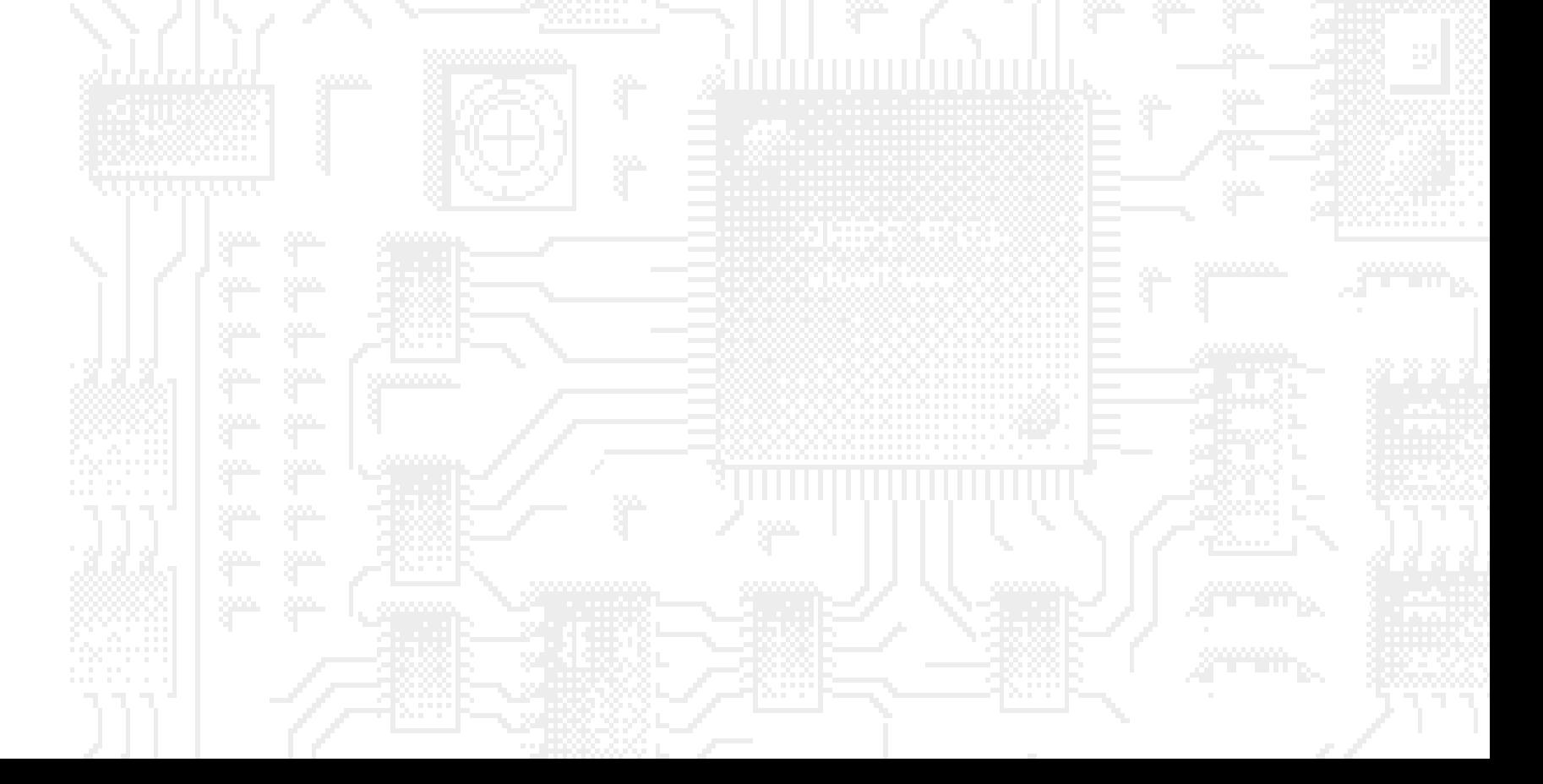

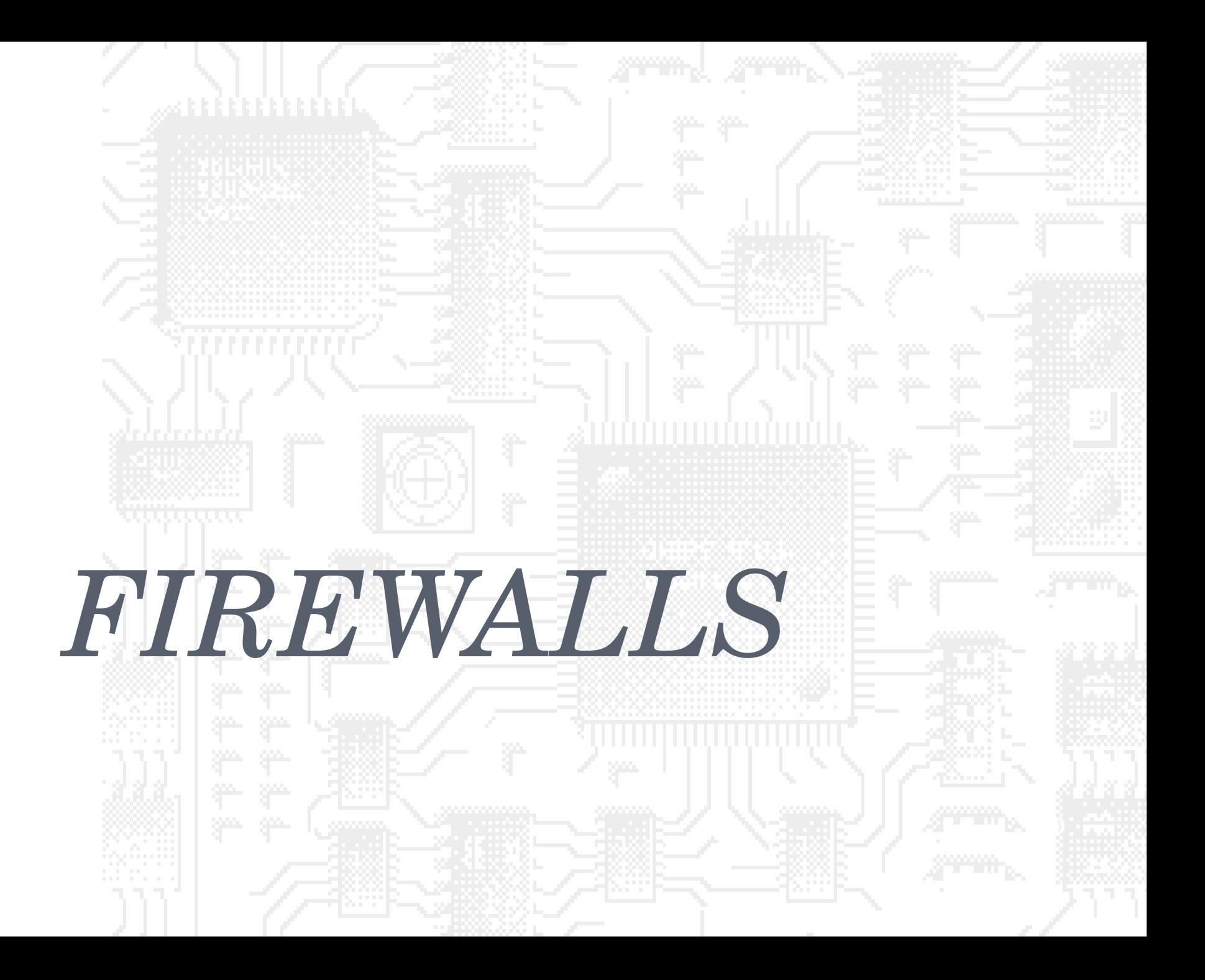

### SEGURANÇA COMPUTACIONAL FERRAMENTAS - *FIREWALLS*

- Dispositivo de hardware ou software designado para controlar o tráfego de entrada e saída em uma rede de computadores.
- Comumente utilizado para prevenção de ataques.
- Protege intervalos de endereços IP contra rastreamentos e ataques de uma maneira geral.
- Capaz de bloquear ataques às máquinas mesmo que essas estejam vulneráveis.

## SEGURANÇA COMPUTACIONAL FERRAMENTAS - *FIREWALLS*

- É primeira linha de defesa, mas não deve ser a única.
- Comumente firewalls passam uma falsa impressão de segurança.
- Serviços legítimos não bloqueados pelo firewall e com vulnerabilidades não corrigidas ainda podem ser explorados.

# SEGURANÇA COMPUTACIONAL FERRAMENTAS - *FIREWALLS*

- Bloqueio de pacotes baseado em:
	- Endereço IP de origem ou intervalo de endereços
	- Porta de origem
	- Endereço IP de destino ou intervalo de endereços
	- Porta de destino
	- Protocolo

## Porque?

- Proteção contra vazamento interno de informações;
- Proteção para serviços vulneráveis (malwares);
- Proteção contra acesso externo.

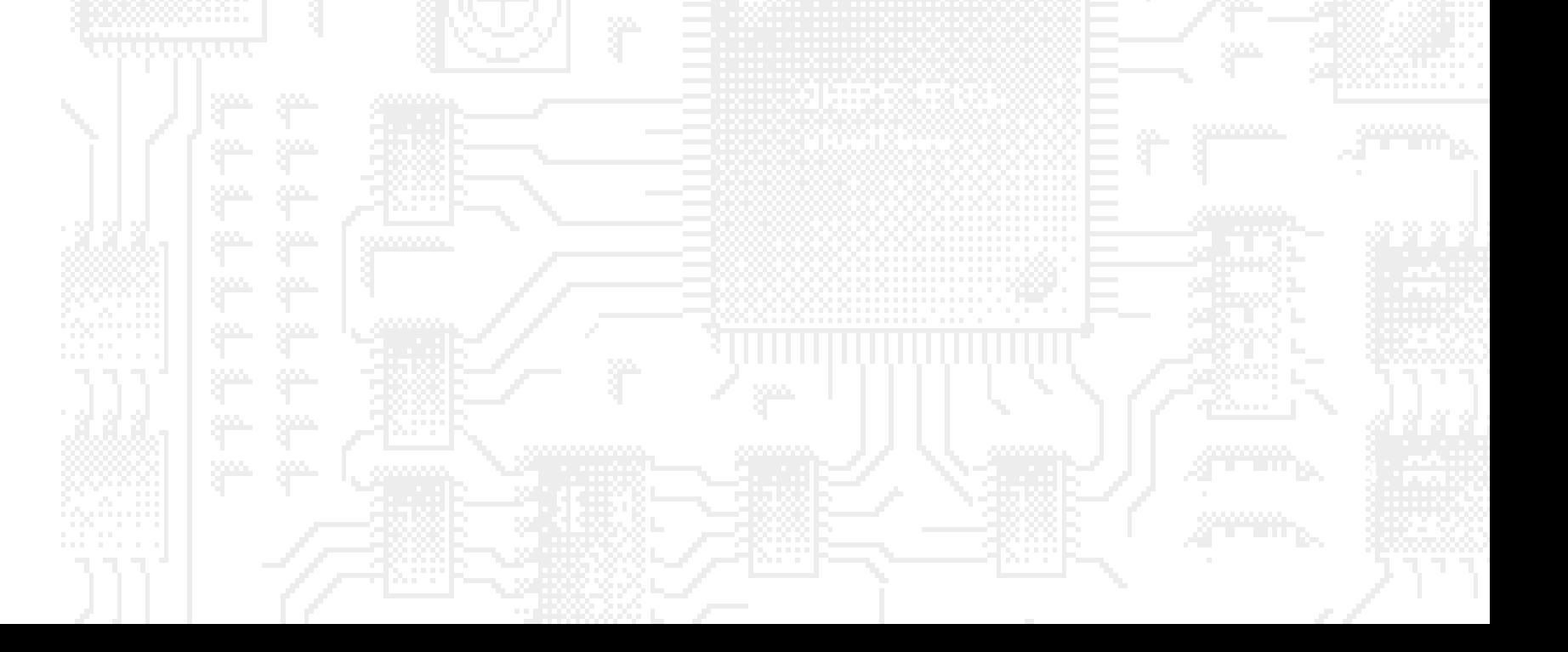

#### SEGURANÇA COMPUTACIONAL FERRAMENTAS - *FIREWALLS* Portas padrão

- 80 HTTP
- 443 HTTPS
- 20 & 21 FTP
- 23
- $22$   $\blacksquare$  SSH
- 25 SMTP
	- 110 **POP3** – 143 IMAP

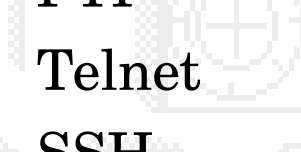

#### Primeira Geração

 Controle de portas TCP/UDP Controle de acesso (IP)

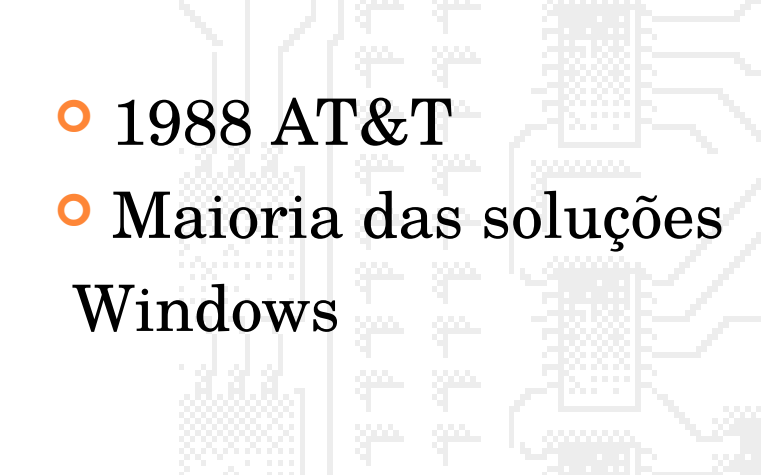

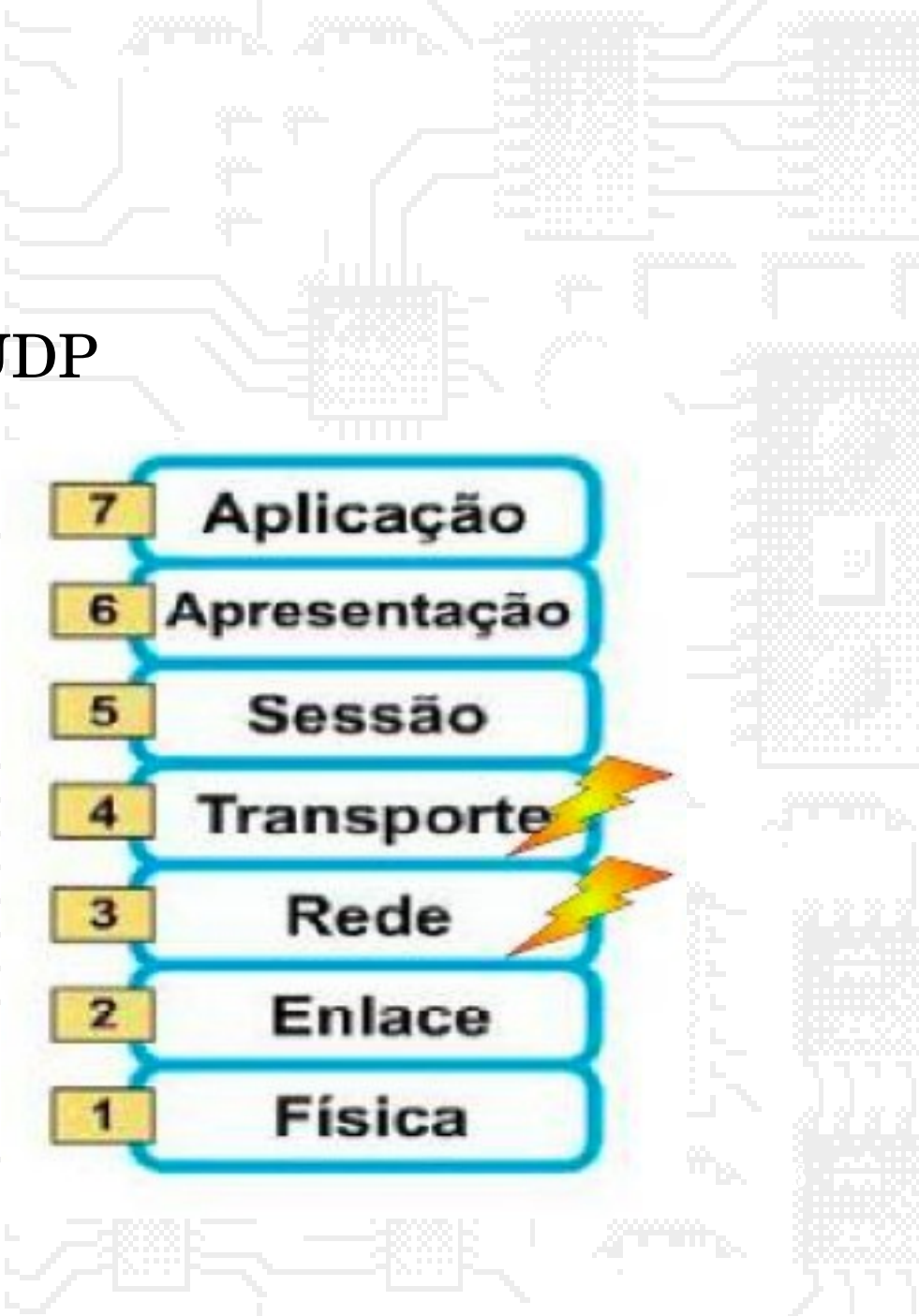

## Segunda Geração

Proteção para início de conexão

Aplicação

Apresentação

**Sessão** 

**Transporte** 

Rede

**Enlace** 

**Física** 

6

5

з

- Restrições de tráfego externo
- Controle de sequência
	- Firewall statefull

Anos 90 – Bell Labs

# Terceira Geração

- Firewall + Proxy
	- Controle FTP
	- Controle HTTP

## 21 – Seal da DEC

Firewall Comercial

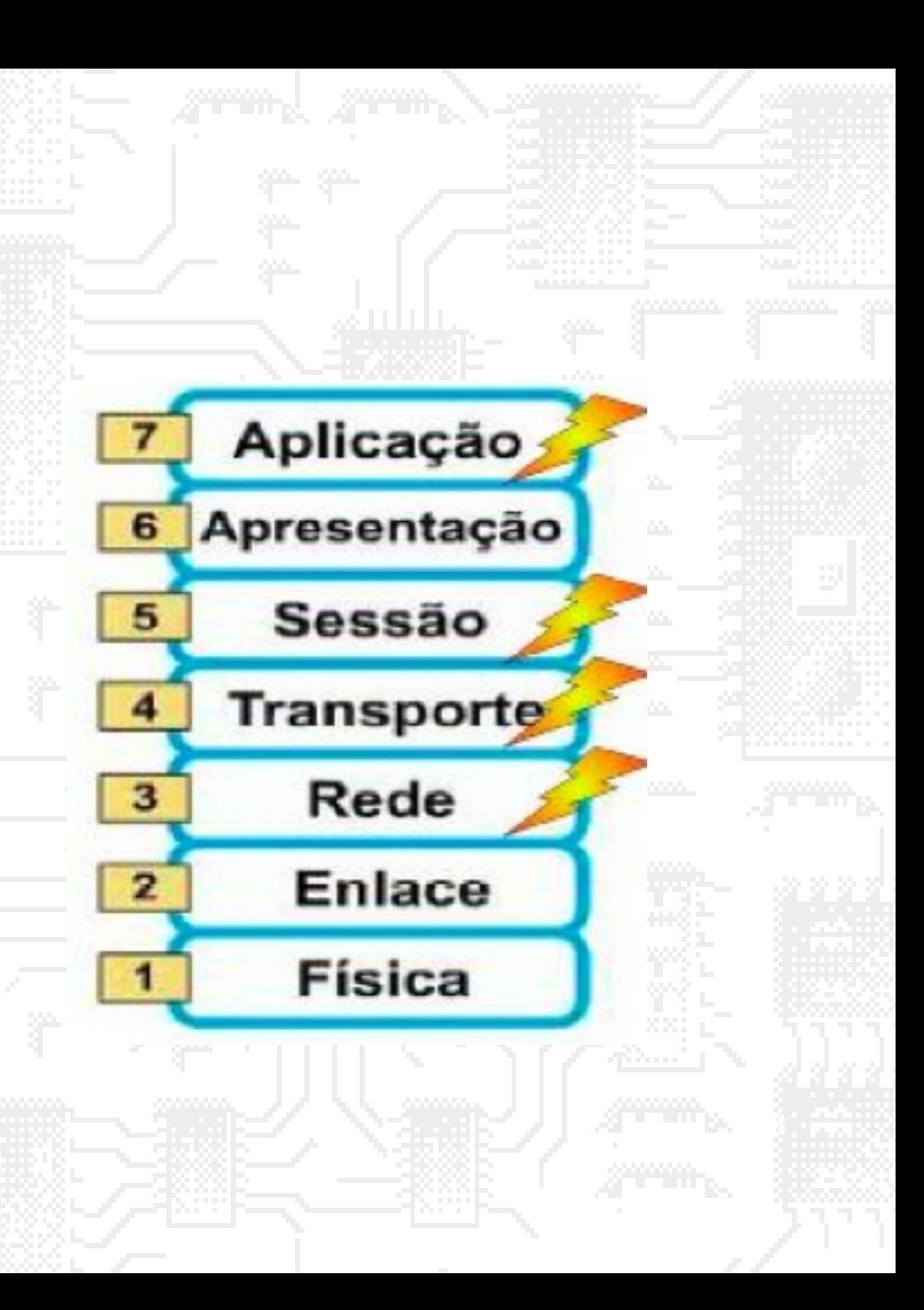

## Quarta Geração

- Statefull Inspection
- Deep Packet Inspection
- Prevenção de Intrusão

Juniper, Cisco…

Anos 200

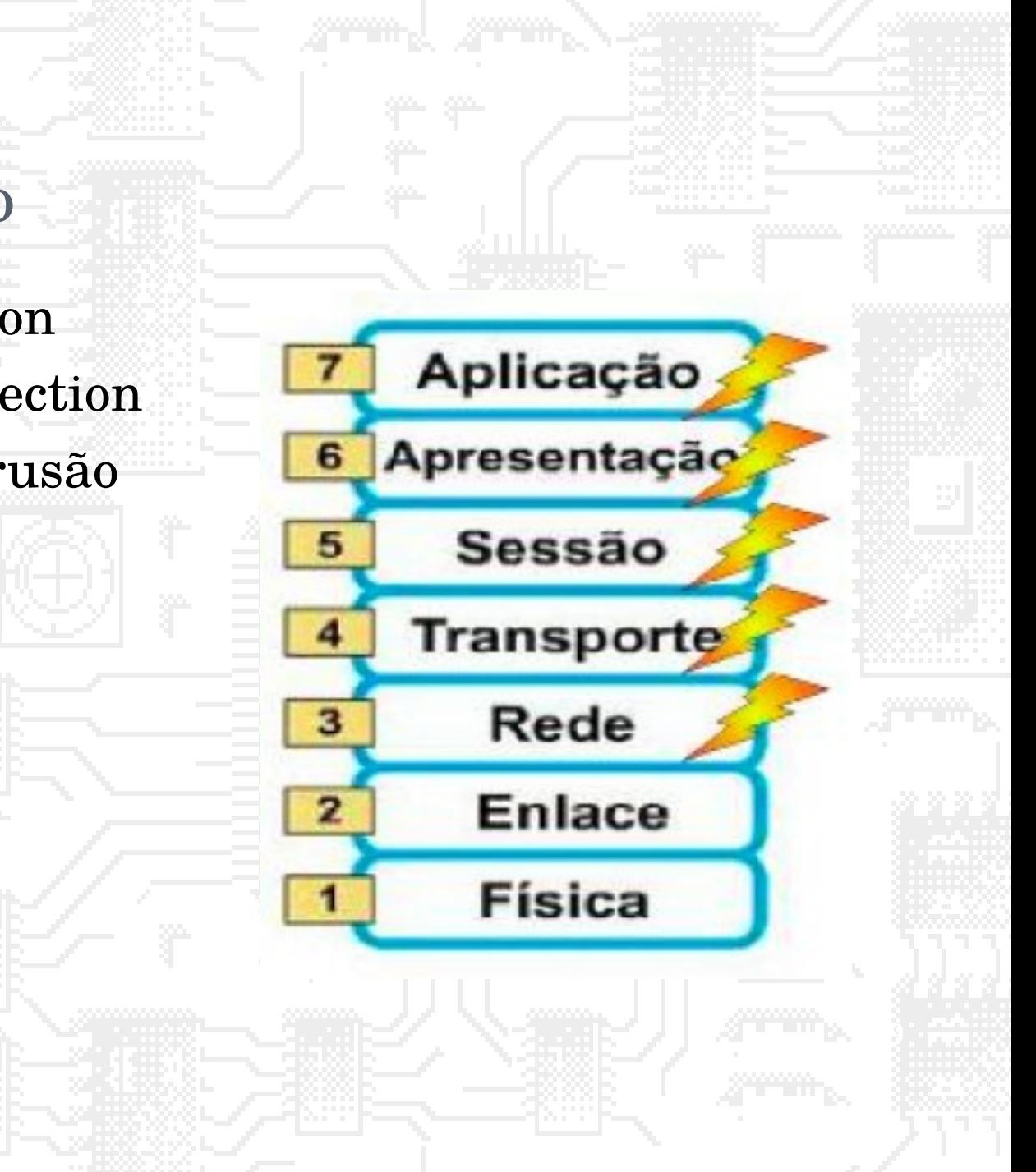

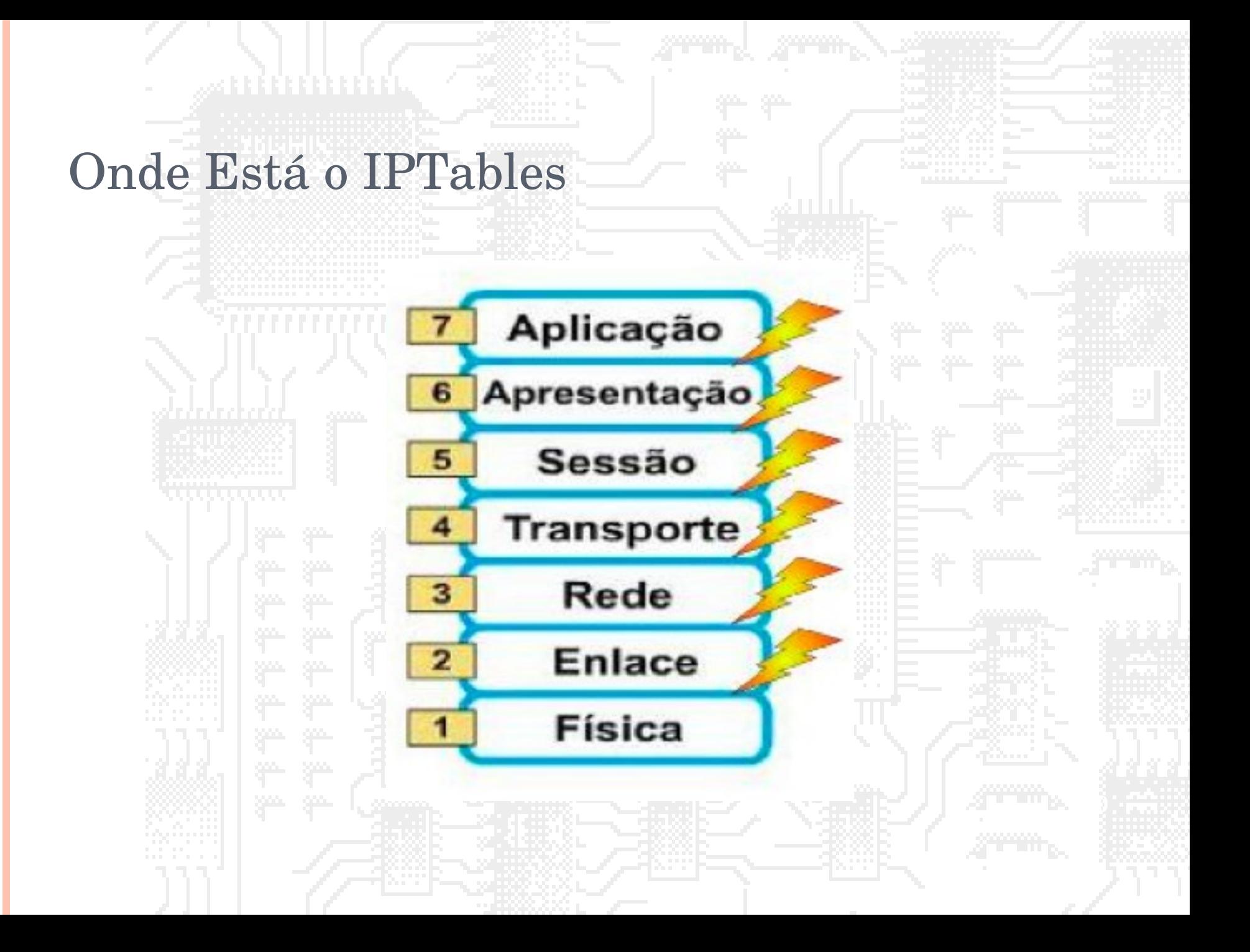

#### O Firewall na Internet

**Commercial** 

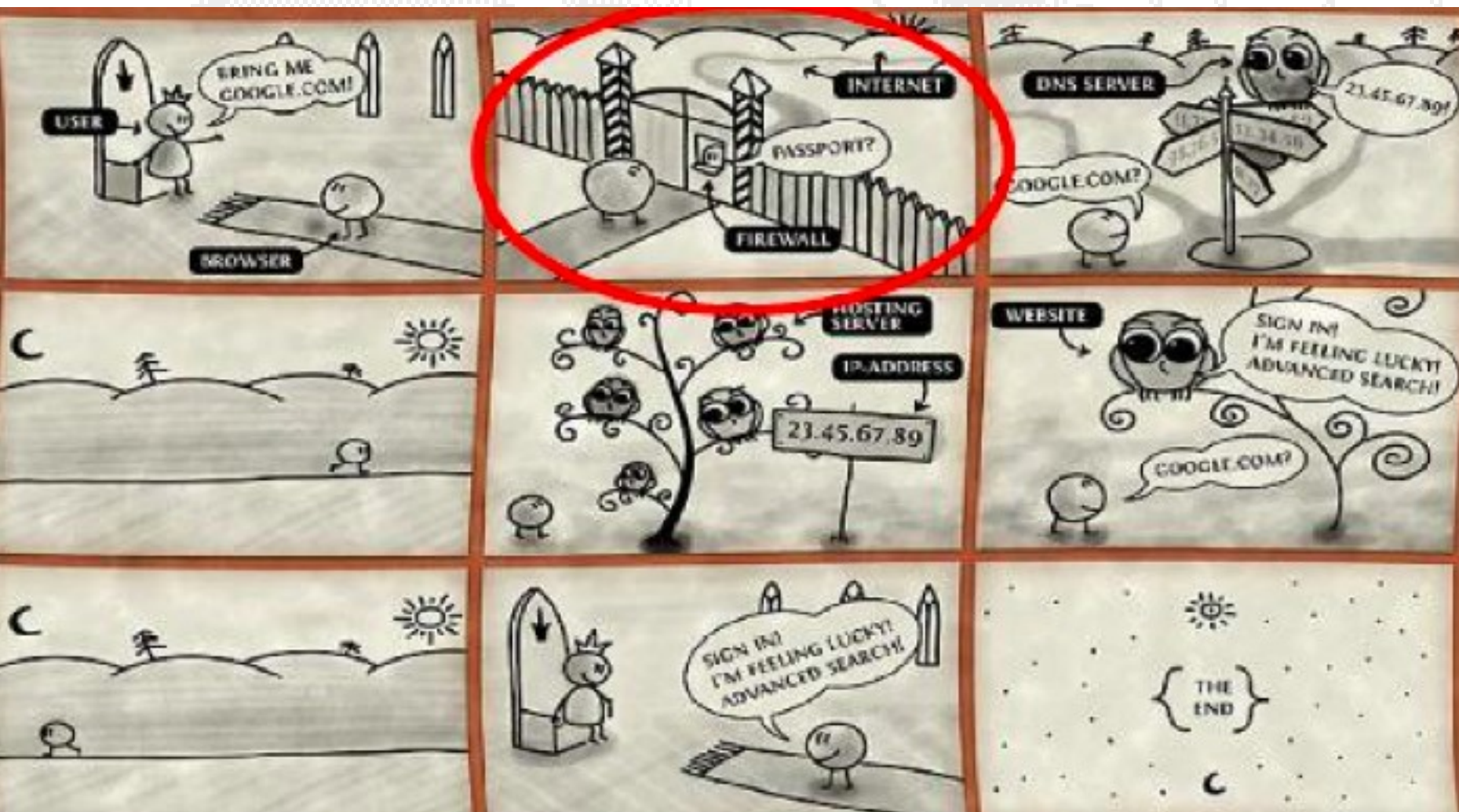

#### *Firewalls -* Exemplo de regras

Servidor a proteger: 134.71.1.25 Sub-rede a proteger: 134.71.1.\* Supondo \$internal ser a placa de rede conectada à rede interna da instituição

Supondo \$external ser a placa de rede conectada à rede externa da instituição

#### *Firewalls*

#### Exemplo de regras

(quando o pacote combina com determinada regra, então o processamento termina)

Pass in on \$external from any proto tcp to  $134.71.1.25$  port = 80 Pass in on \$external from any proto tcp to  $134.71.1.25$  port =  $53$ Pass in on \$external from any proto udp to  $134.71.1.25$  port = 53 Pass in on \$external from any proto tcp to  $134.71.1.25$  port =  $25$ Block in log on \$external from any to 134.71.1.25 Block in on \$external from any to 134.71.1.0/24 Pass in on \$external from any proto tcp to  $134.71.1.25$  port =  $22$ Pass out on \$internal from 134.71.1.0/24 to any keep state

# REGISTRO DE INFORMAÇÕES

*FIREWALLS*

• O registro (log) de pacotes que passam pela rede pode ser positivo ou negativo.

 Se as regras resultarem em muitas informações registradas, os logs certamente não serão armazenados.

 Se resultarem em poucas informações, não serão suficientes.

 Se não houver log, não haverá informações de como o *firewall* está se comportando e que tipo de tráfego tem passado pela rede.

#### Exemplo de log

May 30 08:03:01 antrax kernel: IN=eth1 OUT= MAC=00:0b:6a:0c:18:79:00:0a:e6:1c:4d:d3:08:00 SRC=192.168.0.17 DST=192.168.0.10 LEN=152 TOS=0x00 PREC=0x00 TTL=64 ID=53304 DF PROTO=TCP SPT=797 DPT=2049 WINDOW=63712 RES=0x00 ACK PSH URGP=0

May 30 08:03:01 antrax kernel: IN=eth1 OUT= MAC=00:0b:6a:0c:18:79:00:0a:e6:1c:4d:d3:08:00 SRC=192.168.0.17 DST=192.168.0.10 LEN=172 TOS=0x00 PREC=0x00 TTL=64 ID=53305 DF PROTO=TCP SPT=797 DPT=2049 WINDOW=63712 RES=0x00 ACK PSH URGP=0

May 30 08:03:01 antrax kernel: IN=eth1 OUT= MAC=00:0b:6a:0c:18:79:00:0a:e6:1c:4d:d3:08:00 SRC=192.168.0.17 DST=192.168.0.10 LEN=152 TOS=0x00 PREC=0x00 TTL=64 ID=53306 DF PROTO=TCP SPT=797 DPT=2049 WINDOW=63712 RES=0x00 ACK PSH URGP=0

May 30 08:03:01 antrax kernel: IN=eth1 OUT= MAC=00:0b:6a:0c:18:79:00:0a:e6:1c:4d:d3:08:00 SRC=192.168.0.17 DST=192.168.0.10 LEN=160 TOS=0x00 PREC=0x00 TTL=64 ID=53307 DF PROTO=TCP SPT=797 DPT=2049 WINDOW=63712 RES=0x00 ACK PSH URGP=0

May 30 08:03:01 antrax kernel: IN=eth1 OUT= MAC=00:0b:6a:0c:18:79:00:0a:e6:1c:4d:d3:08:00 SRC=192.168.0.17 DST=192.168.0.10 LEN=152 TOS=0x00 PREC=0x00 TTL=64 ID=53308 DF PROTO=TCP SPT=797 DPT=2049 WINDOW=63712 RES=0x00 ACK PSH URGP=0

May 30 08:03:01 antrax kernel: IN=eth1 OUT= MAC=00:0b:6a:0c:18:79:00:0a:e6:1c:4d:d3:08:00 SRC=192.168.0.17 DST=192.168.0.10 LEN=164 TOS=0x00 PREC=0x00 TTL=64 ID=53309 DF PROTO=TCP SPT=797 DPT=2049 WINDOW=63712 RES=0x00 ACK PSH URGP=0

May 30 08:03:01 antrax kernel: IN=eth1 OUT= MAC=00:0b:6a:0c:18:79:00:0a:e6:1c:4d:d3:08:00 SRC=192.168.0.17 DST=192.168.0.10 LEN=52 TOS=0x00 PREC=0x00 TTL=64 ID=53310 DF PROTO=TCP SPT=797 DPT=2049 WINDOW=63712 RES=0x00 ACK URGP=0

#### Exemplo de log

May 30 08:03:02 antrax kernel: IN=eth1 OUT=

MAC=00:0b:6a:0c:18:79:00:50:eb:07:04:1f:08:00 SRC=192.168.0.18 DST=200.245.158.146 LEN=120 TOS=0x00 PREC=0x00 TTL=128 ID=40282 DF PROTO=TCP SPT=1032 DPT=507 WINDOW=8616 RES=0x00 ACK PSH URGP=0

May 30 08:03:02 antrax kernel: IN=eth1 OUT= MAC=00:0b:6a:0c:18:79:00:50:eb:07:04:1f:08:00 SRC=192.168.0.18 DST=200.245.158.146 LEN=40 TOS=0x00 PREC=0x00 TTL=128 ID=40538 DF PROTO=TCP SPT=1032 DPT=507 WINDOW=8536 RES=0x00 ACK URGP=0

May 30 08:03:02 antrax kernel: IN=eth1 OUT= MAC=00:0b:6a:0c:18:79:00:50:eb:07:04:1f:08:00 SRC=192.168.0.18 DST=200.245.158.146 LEN=120 TOS=0x00 PREC=0x00 TTL=128 ID=40794 DF PROTO=TCP SPT=1032 DPT=507 WINDOW=8536 RES=0x00 ACK PSH URGP=0

May 30 08:03:02 antrax kernel: IN=eth1 OUT= MAC=00:0b:6a:0c:18:79:00:50:eb:07:04:1f:08:00 SRC=192.168.0.18 DST=200.245.158.146 LEN=40 TOS=0x00 PREC=0x00 TTL=128 ID=41050 DF PROTO=TCP SPT=1032 DPT=507 WINDOW=8472 RES=0x00 ACK URGP=0

May 30 08:03:02 antrax kernel: IN=eth1 OUT=

MAC=ff:ff:ff:ff:ff:ff:00:50:eb:07:04:1f:08:00 SRC=192.168.0.18 DST=192.168.0.255 LEN=219 TOS=0x00 PREC=0x00 TTL=128 ID=41306 PROTO=UDP SPT=138 DPT=138 LEN=199

# SERVIÇOS DO FIREWALL Network Address Translation (NAT) Filtro de pacotes

Filtro de pacotes baseado em estados

#### Funcionalidades avançadas

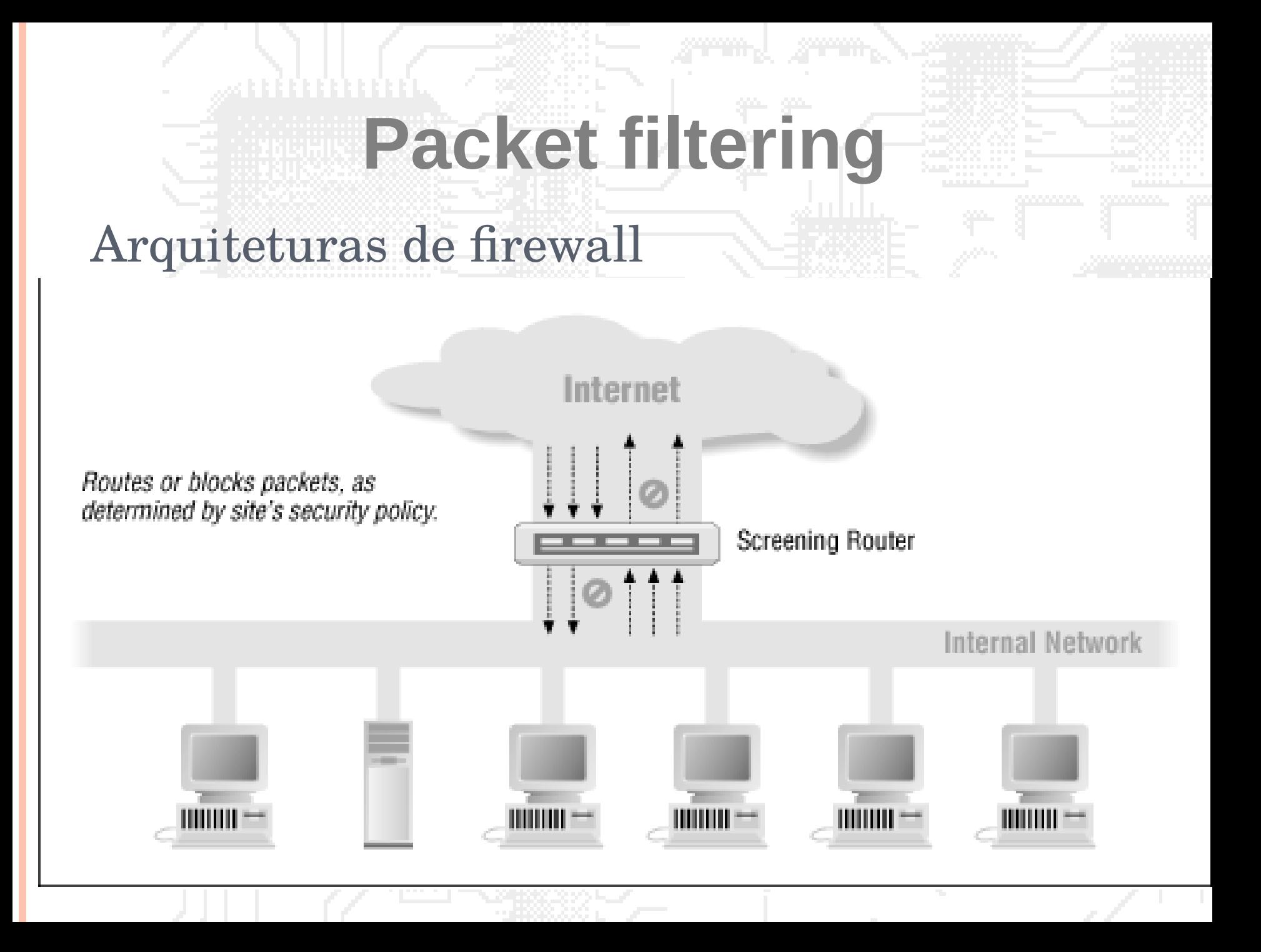

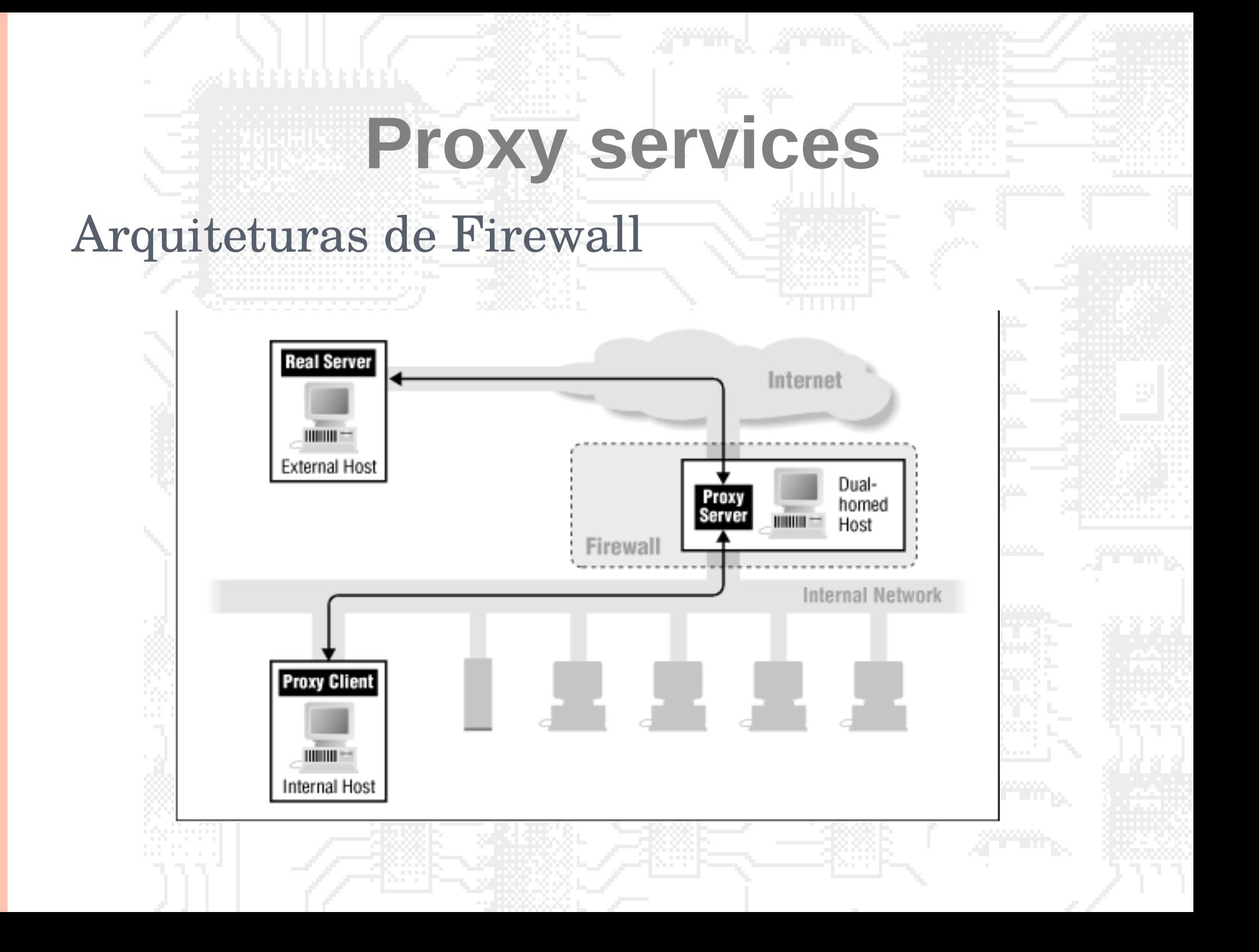

# Arquiteturas de Firewall **Dual-homed host architecture**

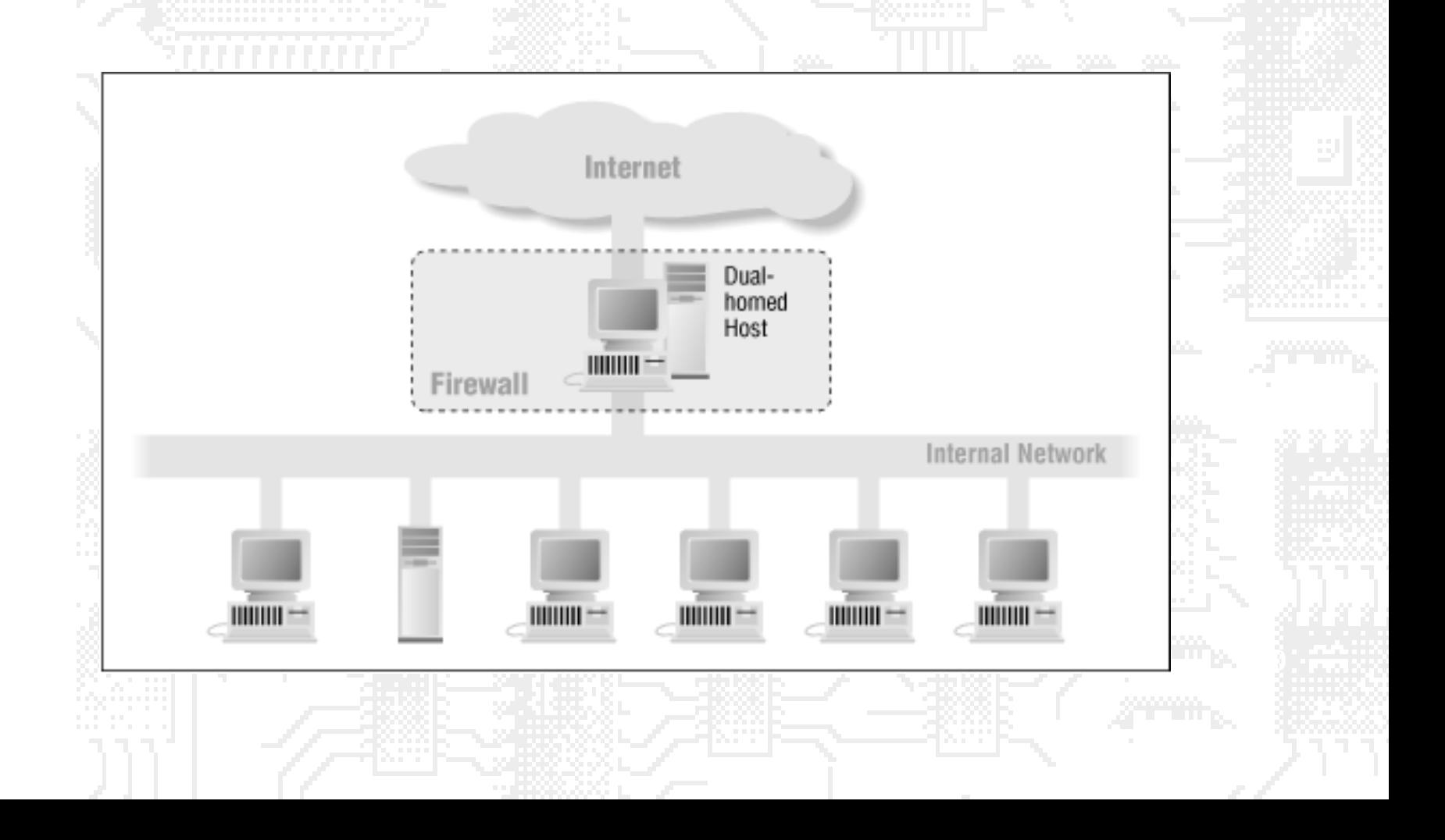

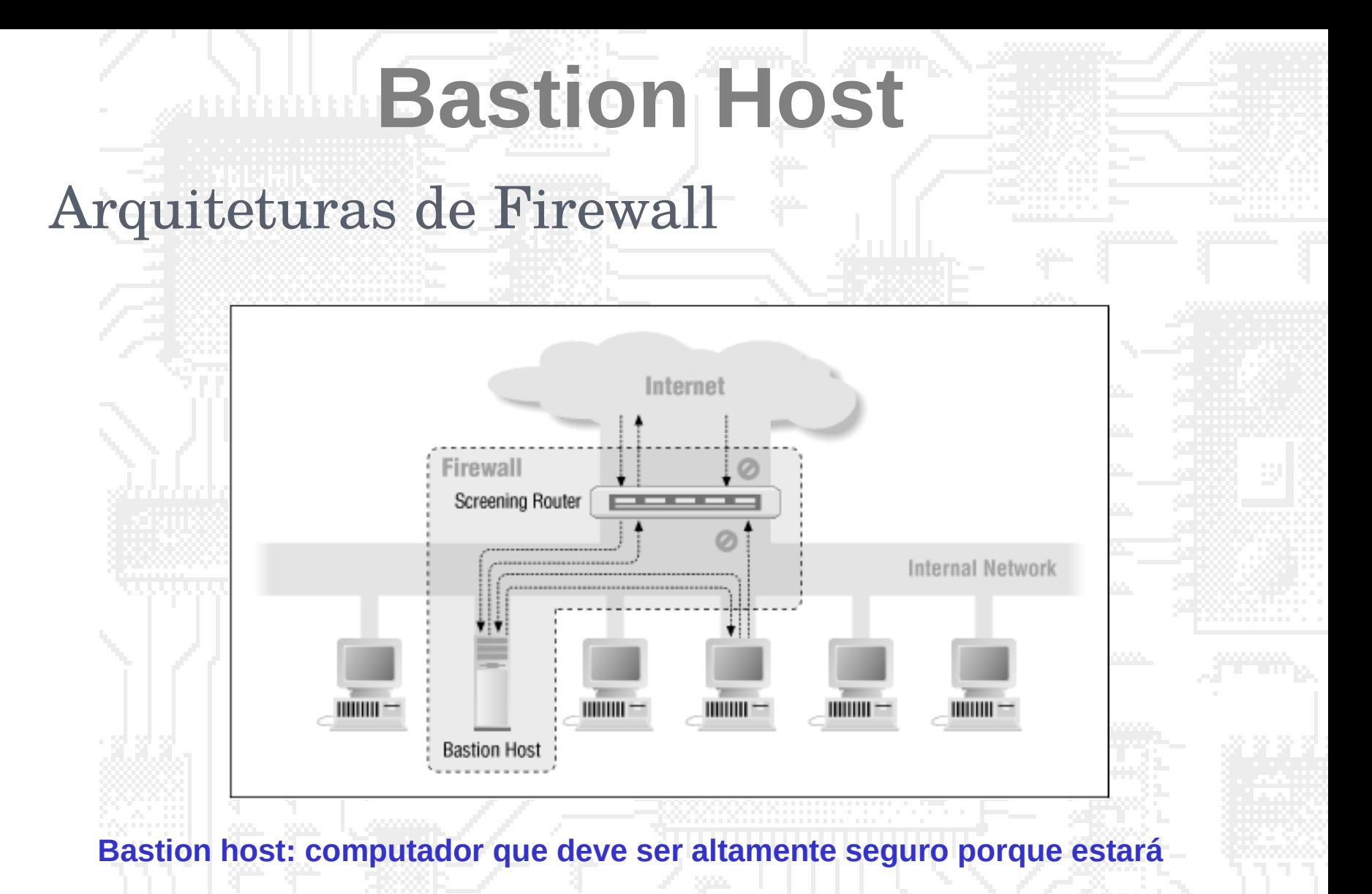

#### **sucetível aos ataques. Geralmente está exposto à Internet e é a parte da rede**

**da compania visível ao mundo exterior. <sup>31</sup>**

# DMZ

- Zona desmilitarizada.
- Área separada da rede interna, onde são colocados os servidores.
- Protegida de ataques internos e externos.
- Evita que seja necessário permitir o tráfego da rede externa (Internet) para a rede interna.

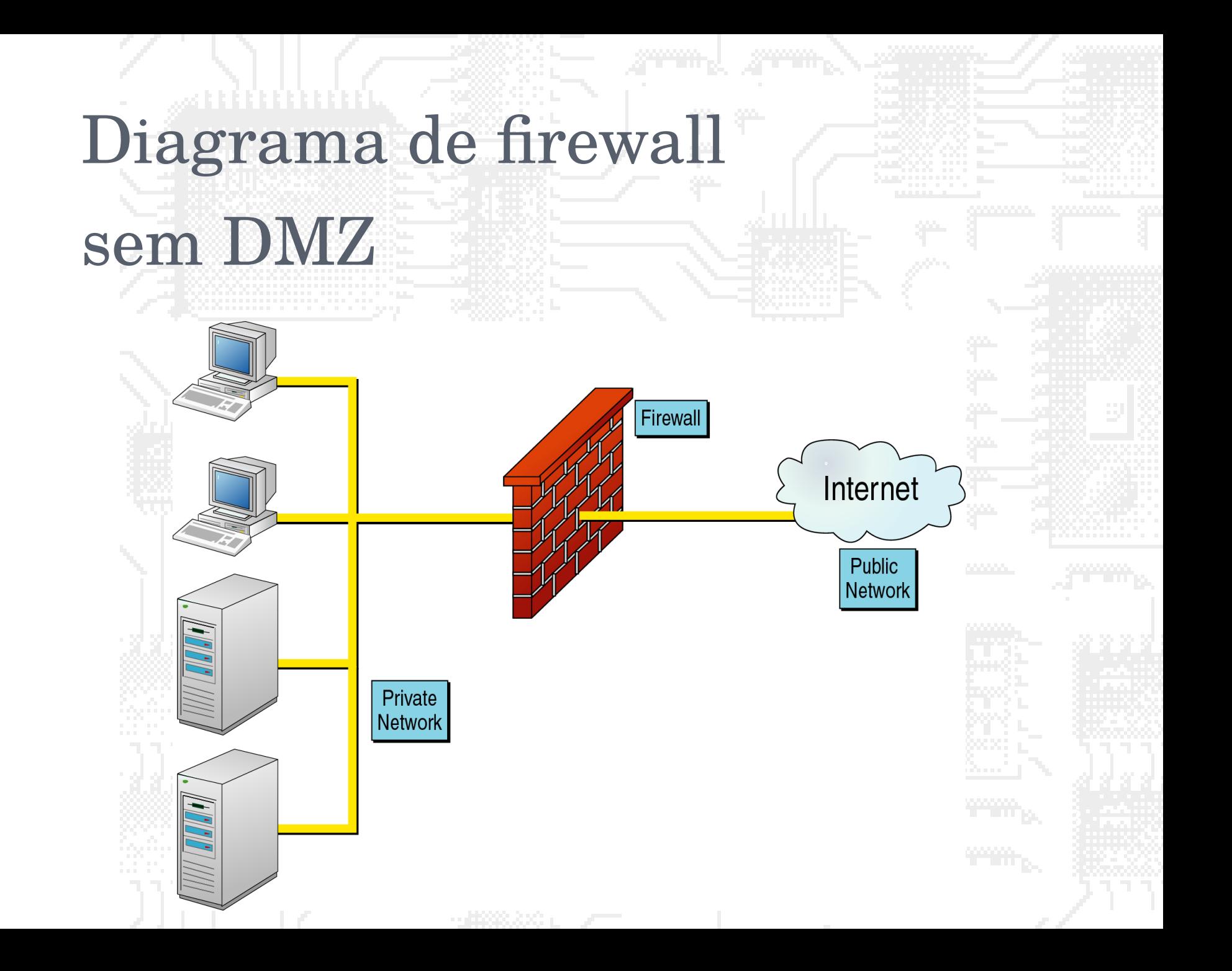

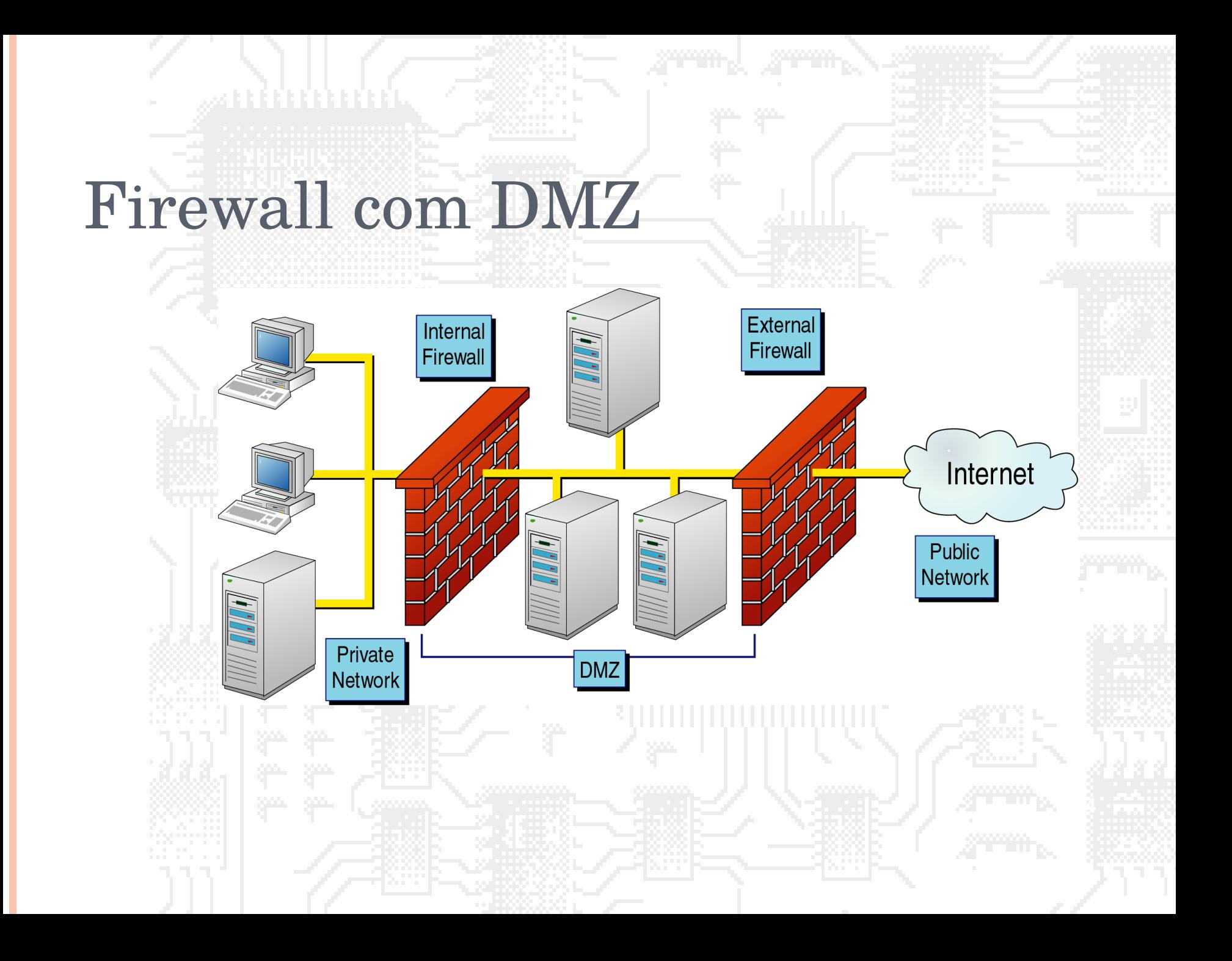

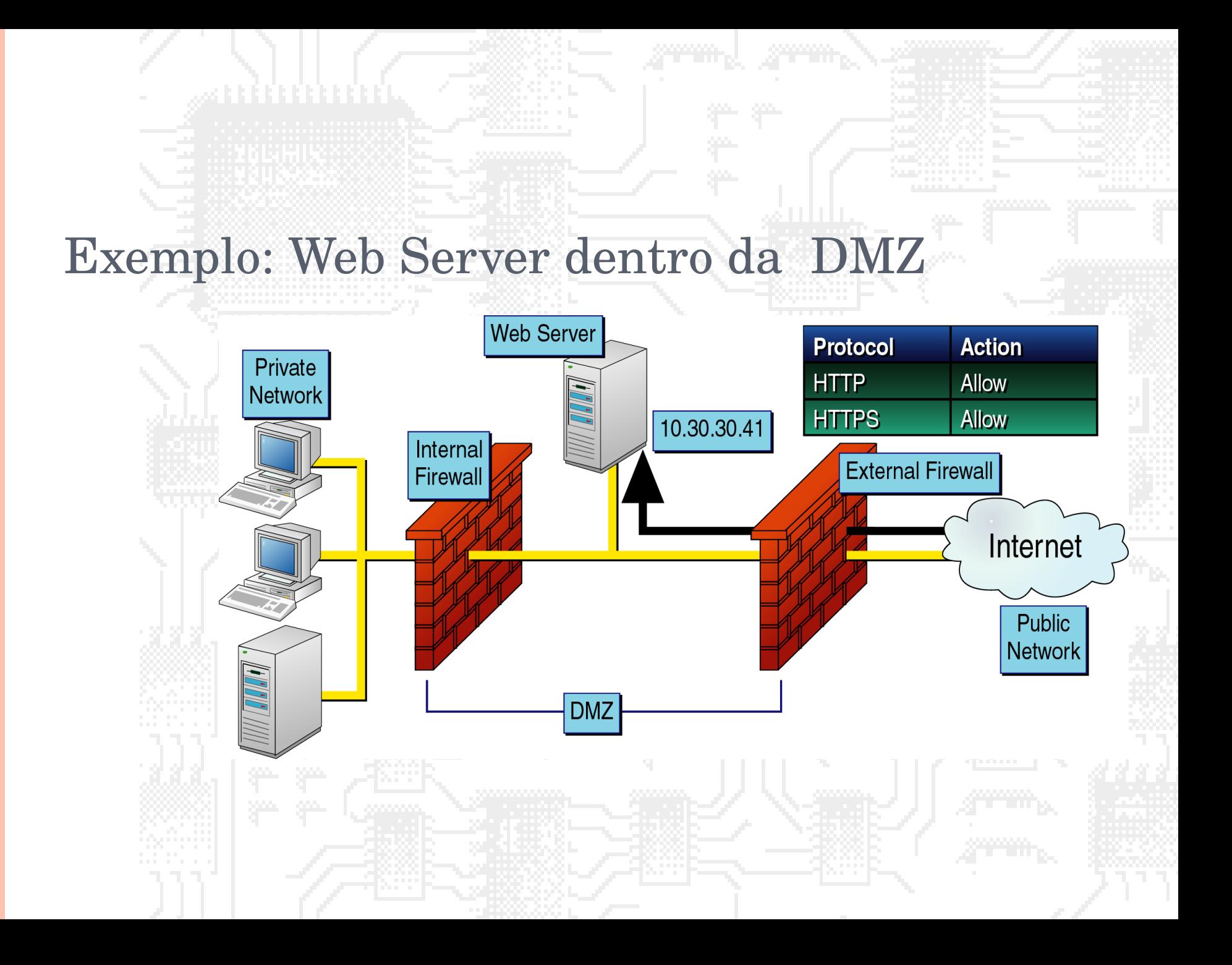

# FUNCIONALIDADES AVANÇADAS

# DOS FIREWALLS

● Time-out no estabelecimento de conexões

Habilita o firewall a desconectar sessões antes que a fila de pacotes de sincronização (SYN) estoure.

Impede ataques do tipo SYN flood, que objetivam travar computadores pelo envio de sucessivas aberturas de sessões

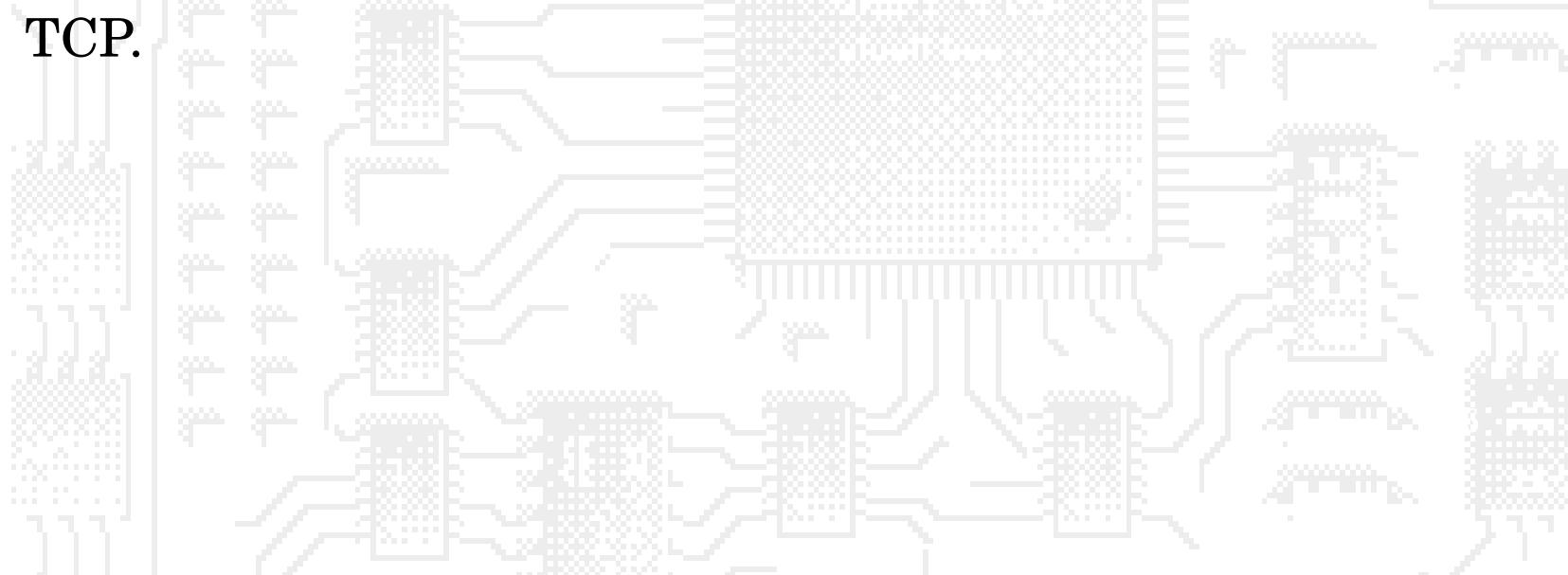
# FUNCIONALIDADES AVANÇADAS DOS FIREWALLS

Filtro de conteúdo

Habilita o firewall a inspecionar o conteúdo (payload)

transmitido nas sessões

**OV**írus

Sites pornográficos

Vazamento de informações confidenciais

# FUNCIONALIDADES AVANÇADAS DOS

# FIREWALLS

**LIMIT** 

Limitar a freqüência de determinados pacotes na rede.

#### **O** RECENT

Bloquear host a partir de padrões e conexões anteriores

Port Scan, por exemplo.

### ESTRATÉGIAS PARA FIREWALLS

- Para configuração de firewalls, geralmente escolhe-se:
	- Especificar pacotes proibidos e liberar o restante 2. Especificar pacotes permitidos e negar o restante
- Qual estratégia é mais segura?

# CRIAÇÃO DAS REGRAS BLOQUEAR TUDO

- Bloquear tudo provê maior segurança, porém maior inconveniência.
- Funcionalidades são perdidas e usuários reclamam. Dificuldades adicionais: descobrir como determinadas aplicações funcionam, então liberar o funcionamento no firewall.

# Criação das regras

# Não bloquear nada

- A ESTRATÉGIA DE PARTIR DA LIBERAÇÃO TOTAL DO TRÁFEGO PARA ENTÃO NEGAR EXPLICITAMENTE DETERMINADOS PACOTES PROVÊ MENOR SEGURANÇA.
- OCORRE MENOR INCONVENIÊNCIA COM USUÁRIOS.
- DIFICULDADES ADICIONAIS: TEMPO GASTO EM DESCOBRIR OS PADRÕES A SEREM BLOQUEADOS E O QUE DEVE SER PROTEGIDO, **41**PARA ENTÃO NEGAR NO *FIREWALL*.

#### "BURACO NEGRO" OU RST (QUE RESPOSTA ENVIAR AOS PACOTES NEGADOS)

- Ao bloquear um pacote, duas estratégias existem:
	- Silenciosamente rejeitá-lo
	- Avisar o remetente que o pacote foi bloqueado (envio de RST)
- Para alguns casos, é indicado deixar o remetente sem a resposta. Isto pode atrasar os ataques.

• Em outros casos, convém avisar o remetente que o tráfego foi bloqueado. Por exemplo, usuários que utilizam portas ou hosts errados.

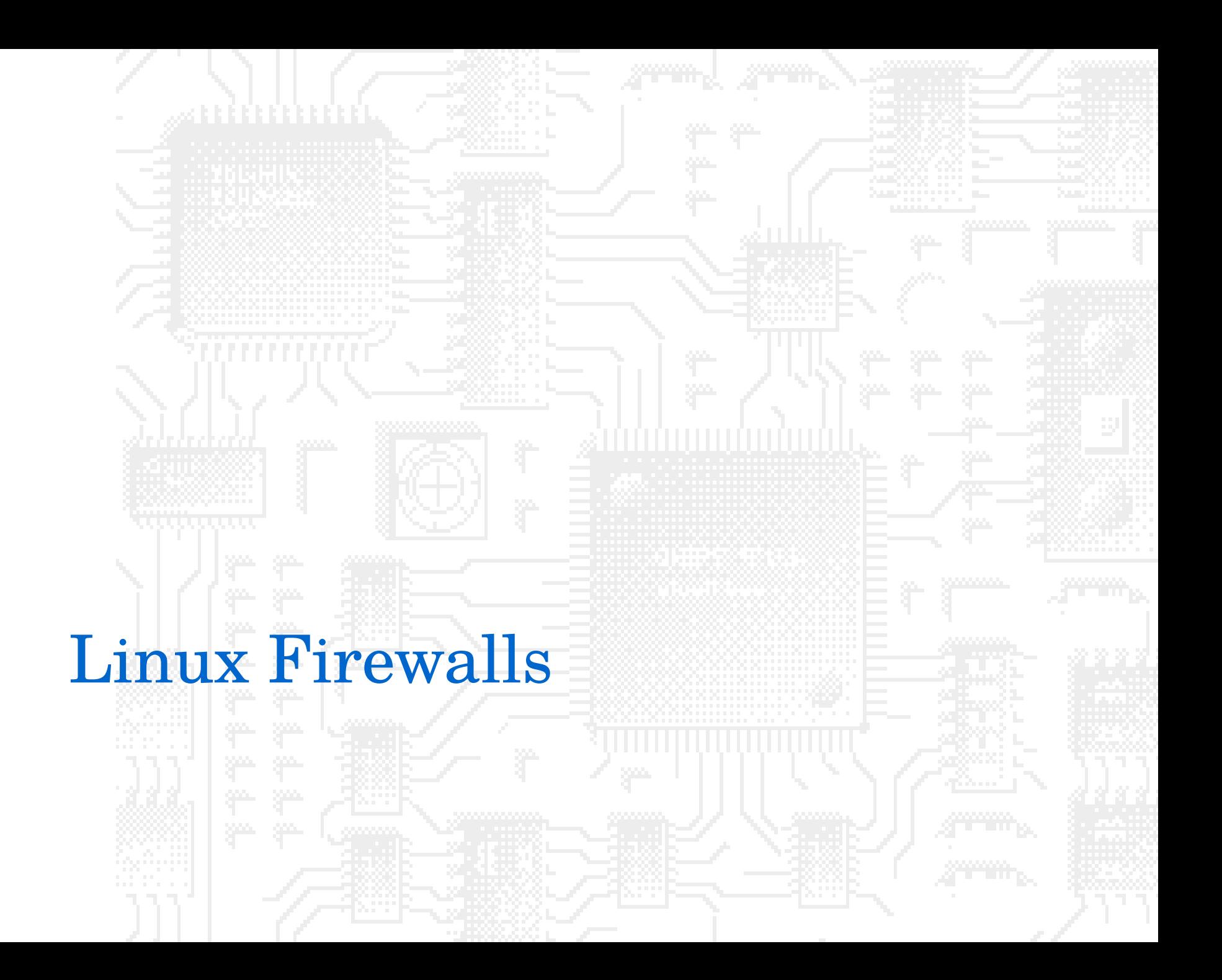

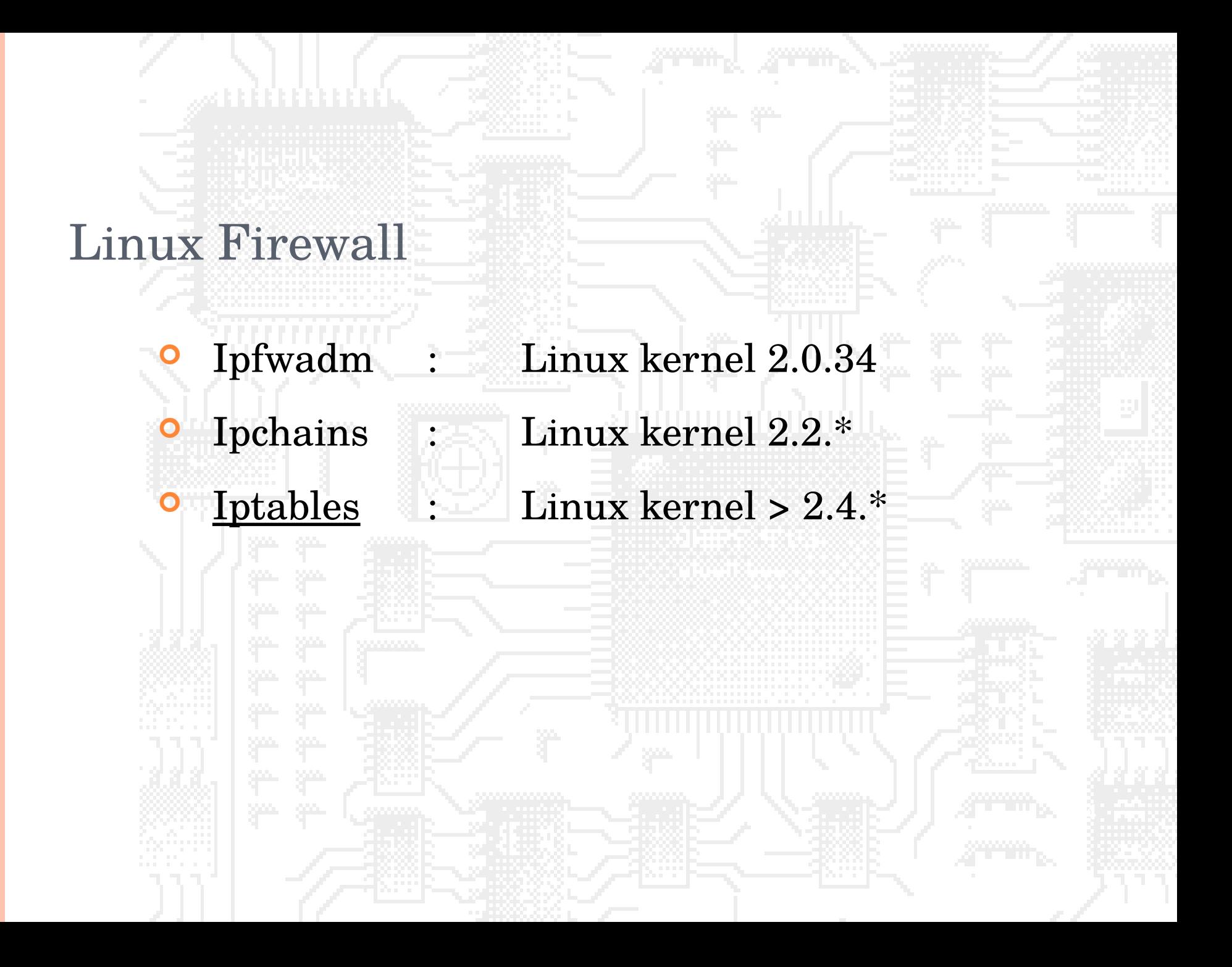

#### FIREWALL NO LINUX **O** Que é iptables?

- Firewall carregado diretamente ao kernel do Linux.
- O que pode ser feito com iptables?
	- Efetuar filtro de pacotes baseados em estados.
	- Executar NAT para compartilhamento de acesso à Internet.
	- Executar NAT para proxy transparente.
	- Modificações arbitrárias no cabeçalho dos pacotes IP.

### Chains

- O método utilizado pelo iptables para organizar as regras de filtragens
- Facilita o entendimento e gerenciamento das regras
- O Linux utiliza 3 chains principais: 1. INPUT – pacotes que chegam para a máquina 2.OUTPUT – pacotes saindo da máquina 3.FORWARD – pacotes são roteados (repassados) pela máquina

# SINTAXE BÁSICA

- -F limpa as regras
	- -P seta a política padrão
	- -I insere uma regra
	- -A **contracts** -A **dictionary** uma regra
	- -L **lista regras**

# SINTAXE BÁSICA

- -s seleciona pacote pelo IP de origem
- seleciona pacote pelo IP de destino --sport seleciona pela porta de origem
- --dport seleciona pela porta de destino
	- -p seleciona pelo protocolo

# Destinos

- ACCEPT Aceita o pacote
- **O** DROP
	- Rejeita o pacote silenciosamente (buraco negro)
- **O** REJECT
	- Rejeita o pacote e avisa o emitente
- **o** LOG
	- Registra a ocorrência do pacote

# SINTAXE BÁSICA

- iptables –F
- iptables –I INPUT –s 192.168.0.0/24 –j REJECT
- iptables -A INPUT -i lo -j ACCEPT
- iptables -A OUTPUT -o lo -j ACCEPT
- iptables -P INPUT DROP
- iptables -P OUTPUT DROP
- iptables -P FORWARD DROP

### DICAS DE OTIMIZAÇÃO

- Inserir regras para rotas locais no início.
- Inserir regras de repasse *(forward)* no início.
- Se possível combinar diversas regras em uma, especificando endereços de entrada, saída,

portas…

 Regras com previsão de maior tráfego devem ser inseridas antes.

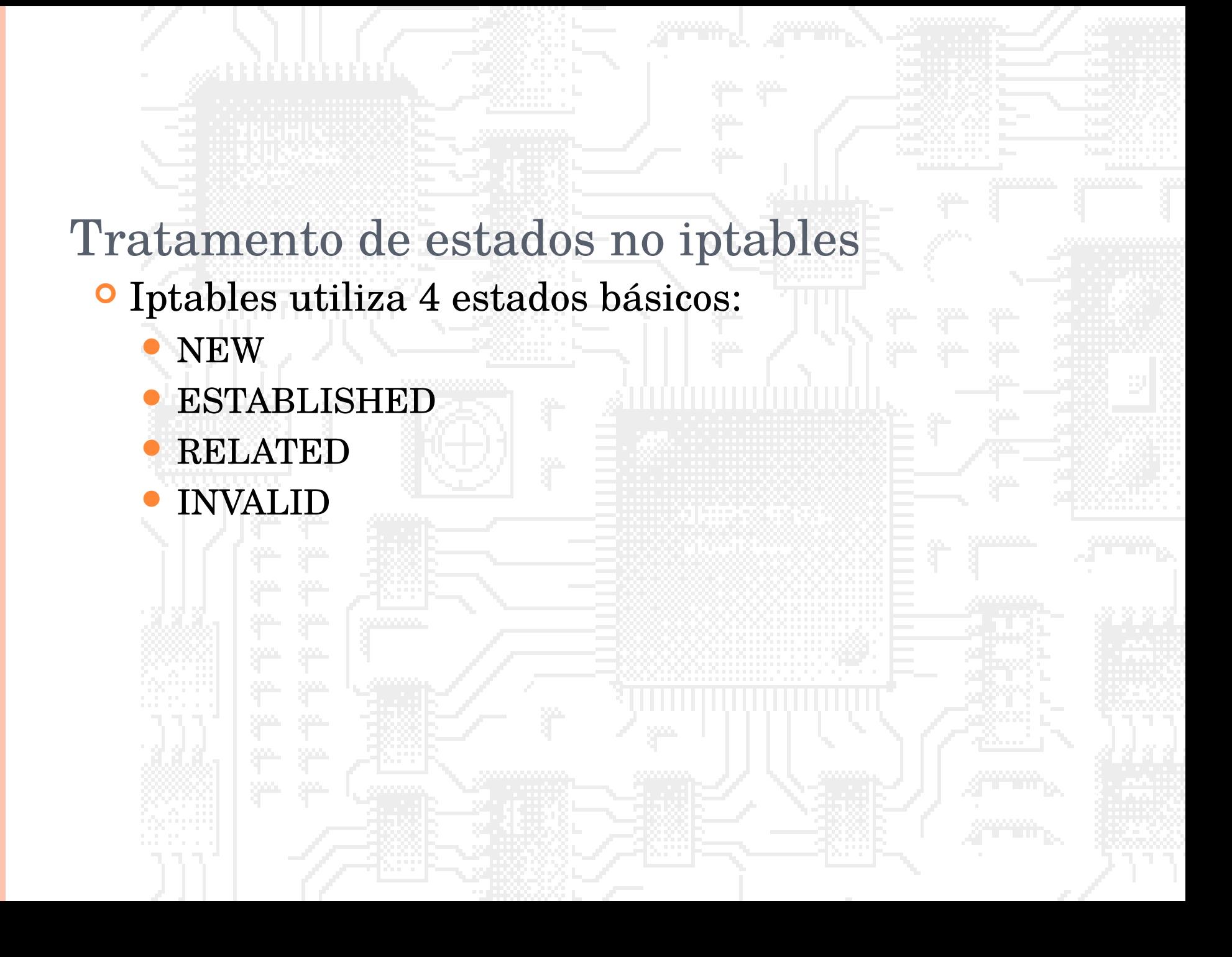

#### Tratamento de estados no iptables **NEW**

 Pacotes que coincidirem com esse estado são novos na conexão. Isto é, representam o primeiro pacote.

Trata-se da abertura da conexão.

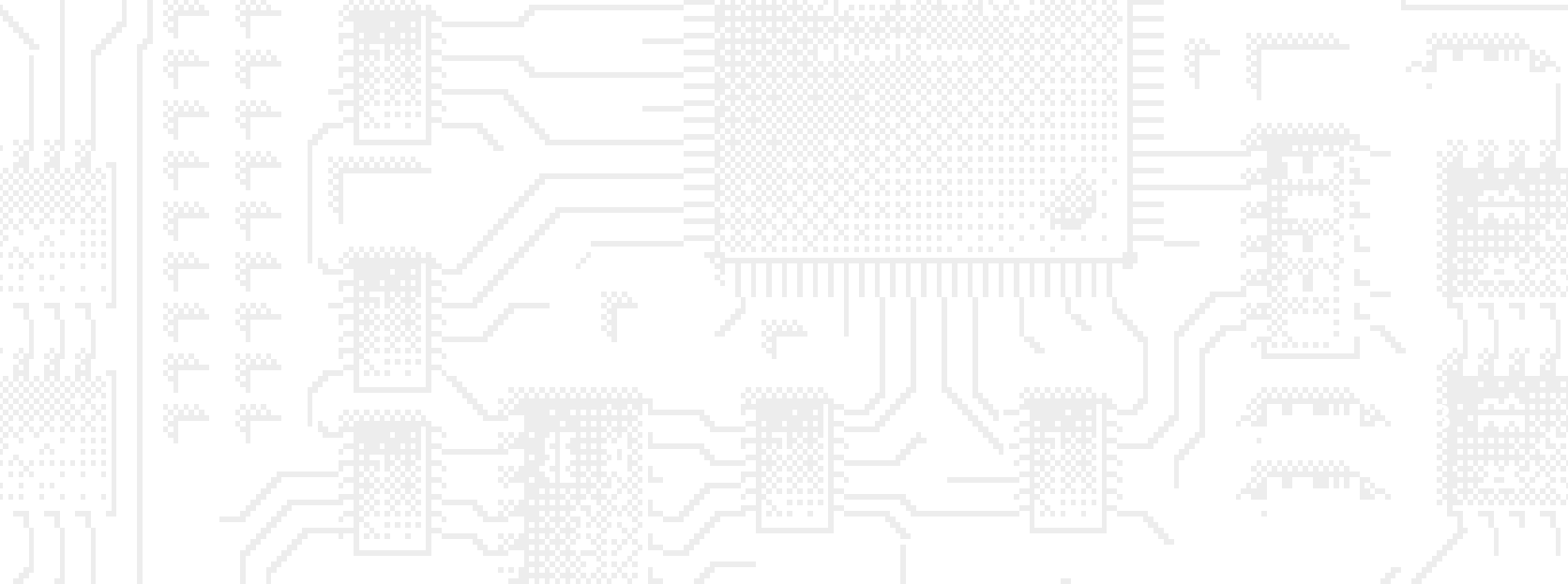

# iptables

#### • **ESTABLISHED**

– Representa pacotes referentes à conexões estabelecidas, tanto no tráfego em uma direção como em outra.

– A regra básica para que o pacote se encaixe neste estado é que ele seja resposta à alguma

requisição previamente enviada.

# iptables

#### • **RELATED**

21).

– Representam pacotes relacionados à uma conexão já em andamento (ESTABLISHED).

– Por exemplo, uma conexão FTP-DATA (porta 20)

é RELATED com a conexão FTP control (porta

# iptables

#### • **INVALID**

– Representa pacotes que não puderam ser identificados ou que não tiveram nenhum estado associado.

#### – Devem sempre ser barrados.

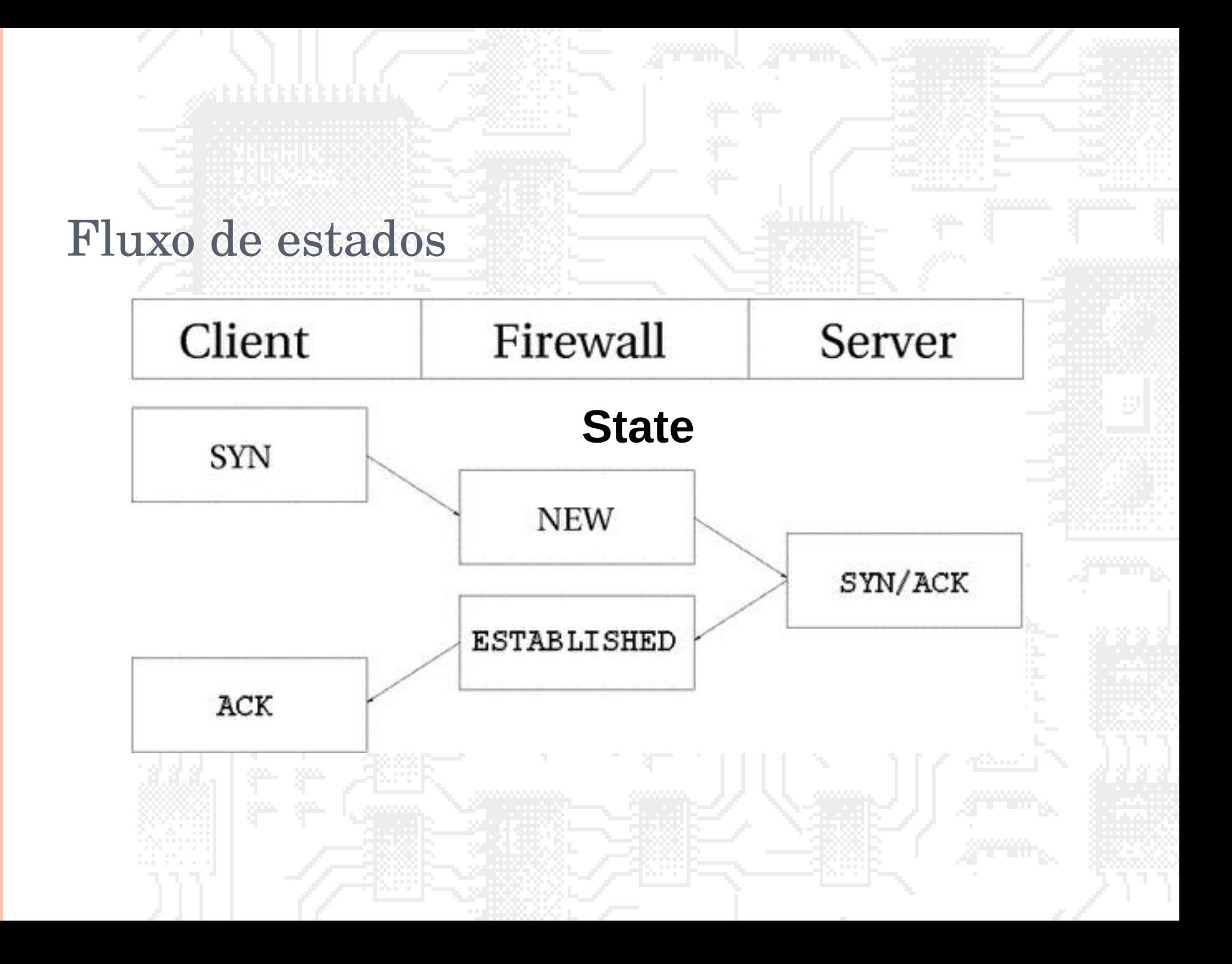

# iptables

- Exemplo de uso de estados em iptables:
	- iptables -A INPUT -p tcp -m state --state
		- ESTABLISHED -j ACCEPT

iptables -A OUTPUT -p tcp -m state --state NEW,ESTABLISHED -j ACCEPT

### IPTABLES – OUTRAS OPÇÕES

- Bloqueio por string:
	- iptables -A OUTPUT -m string --string "conta" -j LOG --log-prefix "ALERTA: dado confidencial "
	- iptables -A OUTPUT -m string --string "conta" -j DROP
- Conferindo o tipo de pacote e especificando o limite de fluxo
	- iptables -A FORWARD -i eth0 -o eth0 -m pkttype --pkttype broadcast -m limit --limit 5/s -j ACCEPT

### IPTABLES – OUTRAS OPÇÕES

- Verificando o usuário que gerou o pacote:
	- iptables -A OUTPUT -m owner --gid-owner 100 -p udp -j DROP
- Limitando o número de conexões simultâneas de um mesmo IP:
	- iptables -A INPUT -p tcp -m state --state NEW --dport http -m iplimit --iplimit-above 5 -j DROP

### IPTABLES – OUTRAS OPÇÕES

- Bloqueando usuários por determinado período, devido à determinadas conexões
	- iptables -I FORWARD -d www.playboy.com.br -m recent --name bloqueado --set -j DROP
	- iptables -A FORWARD -m recent --name bloqueado --rcheck --seconds 300 -j DROP
	- iptables -I FORWARD -d www.vatican.va -m recent --name bloqueado --remove -j ACCEPT

- Implementa Network Address Translation
- Permite fazer tradução de endereços IP
- Permite compartilhar Internet
- Permite efetuar redirecionamento de portas

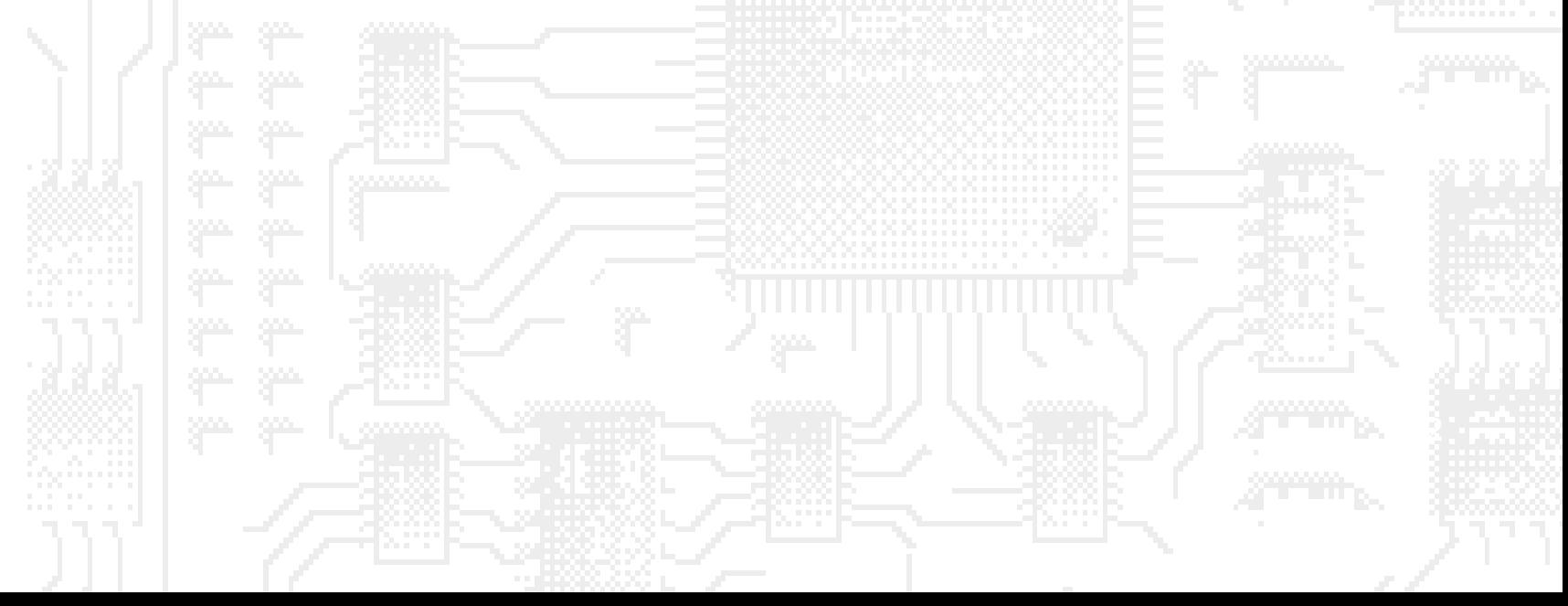

- Possui as seguintes CHAINS:
	- PREROUTING (para mudar o destino dos pacotes) Antes do roteamento, usado para DNAT (port forwarding)
	- POSTROUTING (para mudar a origem dos pacotes) depois do reteamento, uaso pelo SNAT
	- OUTPUT (para mudar o destino) tradução no firewall.

- Reescrita de origem
	- iptables -t nat -A POSTROUTING -o eth0 -j SNAT --to 200.20.0.1

#### Reescrita de destino

- iptables -t nat -A PREROUTING -i eth0 -j DNAT --to 172.20.0.1
- Redirecionando conexões para máquina onde roda o iptables
	- iptables -t nat -A PREROUTING -s 10.0.0.0/8 -p udp --dport 53 -j REDIRECT --to-port 53

- Proxy transparente:
	- iptables -t nat -A PREROUTING -i eth0 -p tcp --dport 80 -j REDIRECT --to-port 3128

### Inserir na configuração do squid:

httpd\_accel\_host virtual

httpd\_accel\_port 80

httpd\_accel\_with\_proxy on

httpd\_accel\_uses\_host\_header on

- Compartilhamento da Internet (Mascaramento)
	- iptables -I POSTROUTING -s 192.168.0.0/24 -o eth1 -j MASQUERADE
	- echo 1 > /proc/sys/net/ipv4/ip\_forward
- Balanceamento de carga
	- iptables -t nat -A PREROUTING -i eth0 -d 10.0.0.1 -j DNAT --to 10.0.0.1-10.0.0.3

- Balanceamento de carga
	- iptables -A PREROUTING -i eth0 -p tcp --dport 80 -m state --state NEW -m random --average 50 -j DNAT --todestination 192.168.0.5:80
	- -A PREROUTING -i eth0 -p tcp --dport 80 -m state --state NEW -m random --average 50 -j DNAT --to-destination 192.168.0.6:80

### Tabela Mangle

#### Todas as chains anteriores.

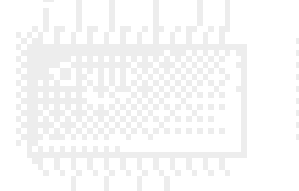

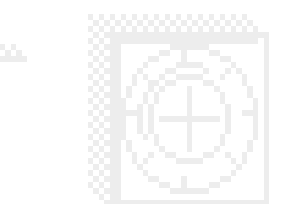

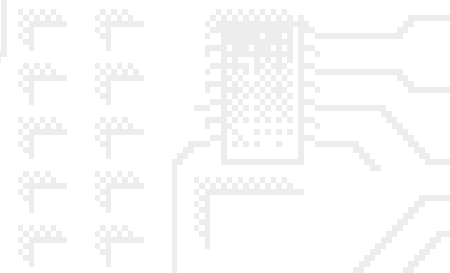

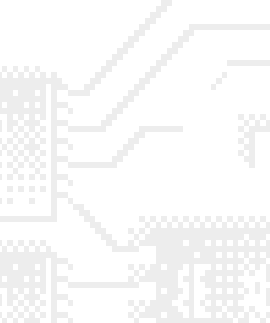

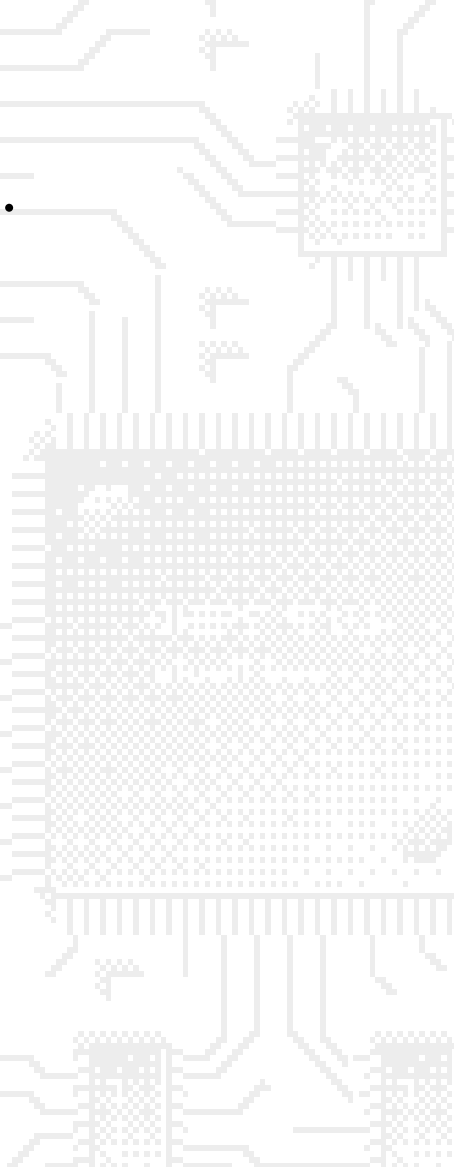

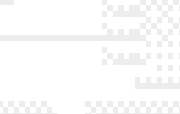

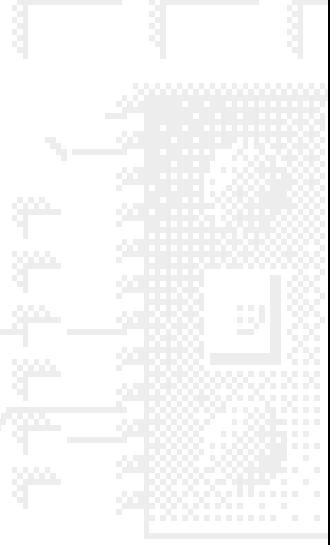

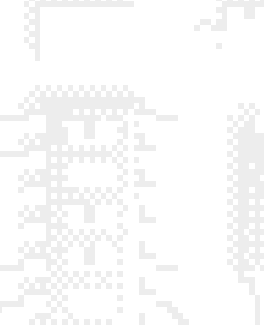

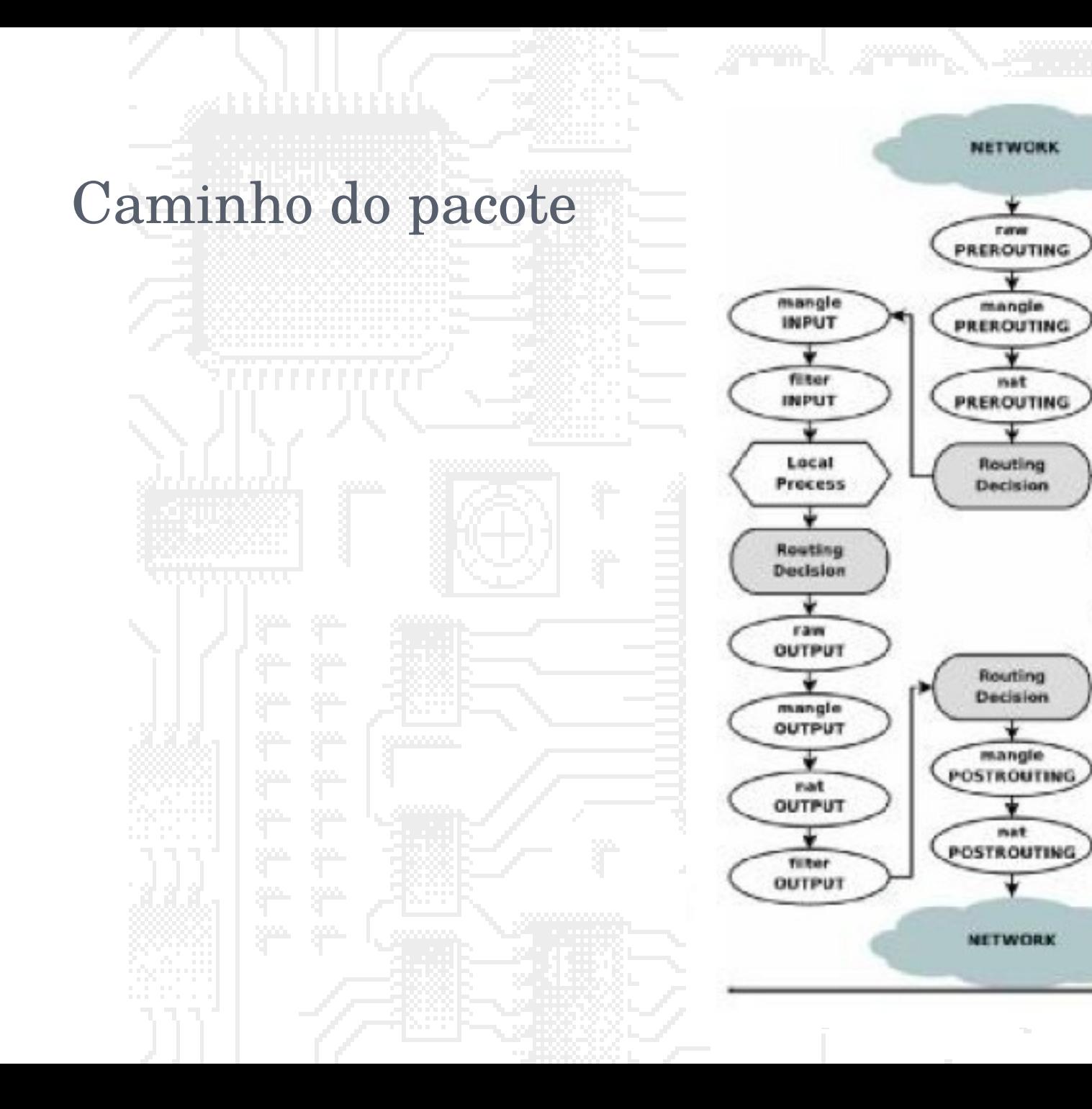

mangle **FORWARD** 

filter

**FORWARD** 

### Livros sobre IPTables

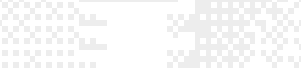

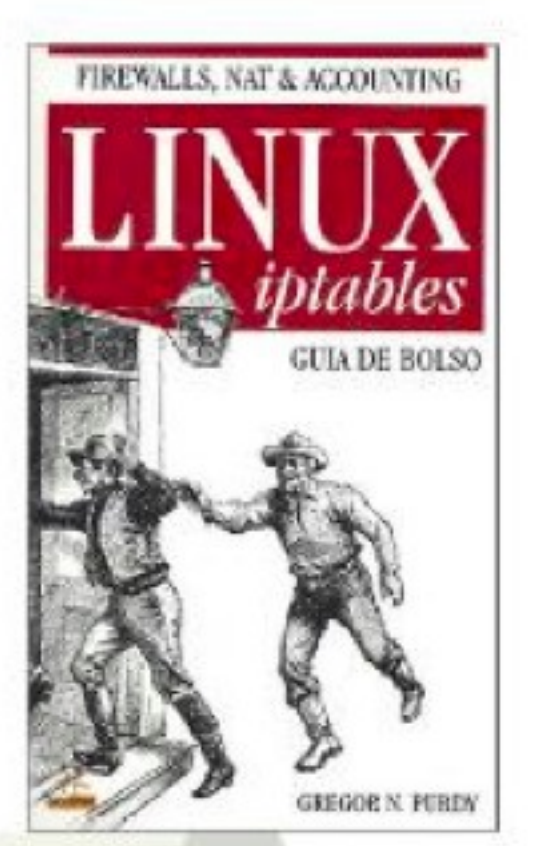

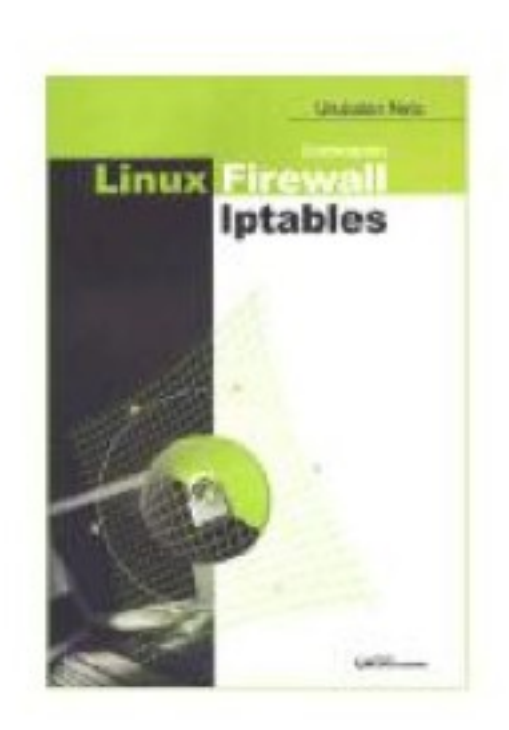

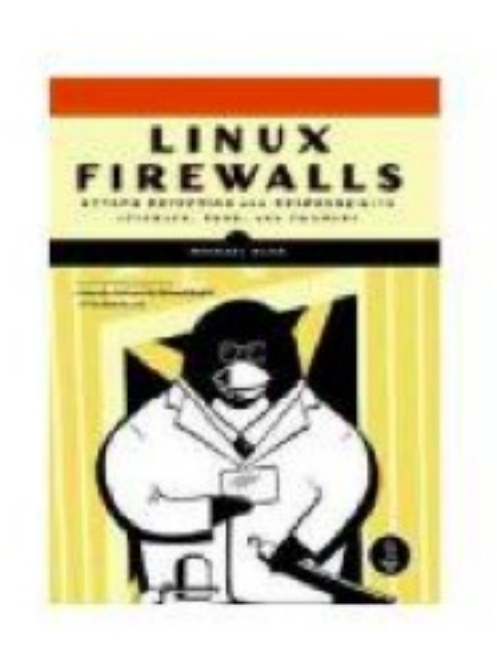

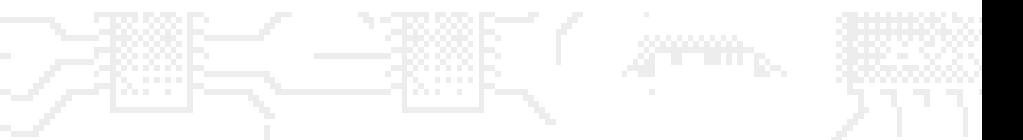

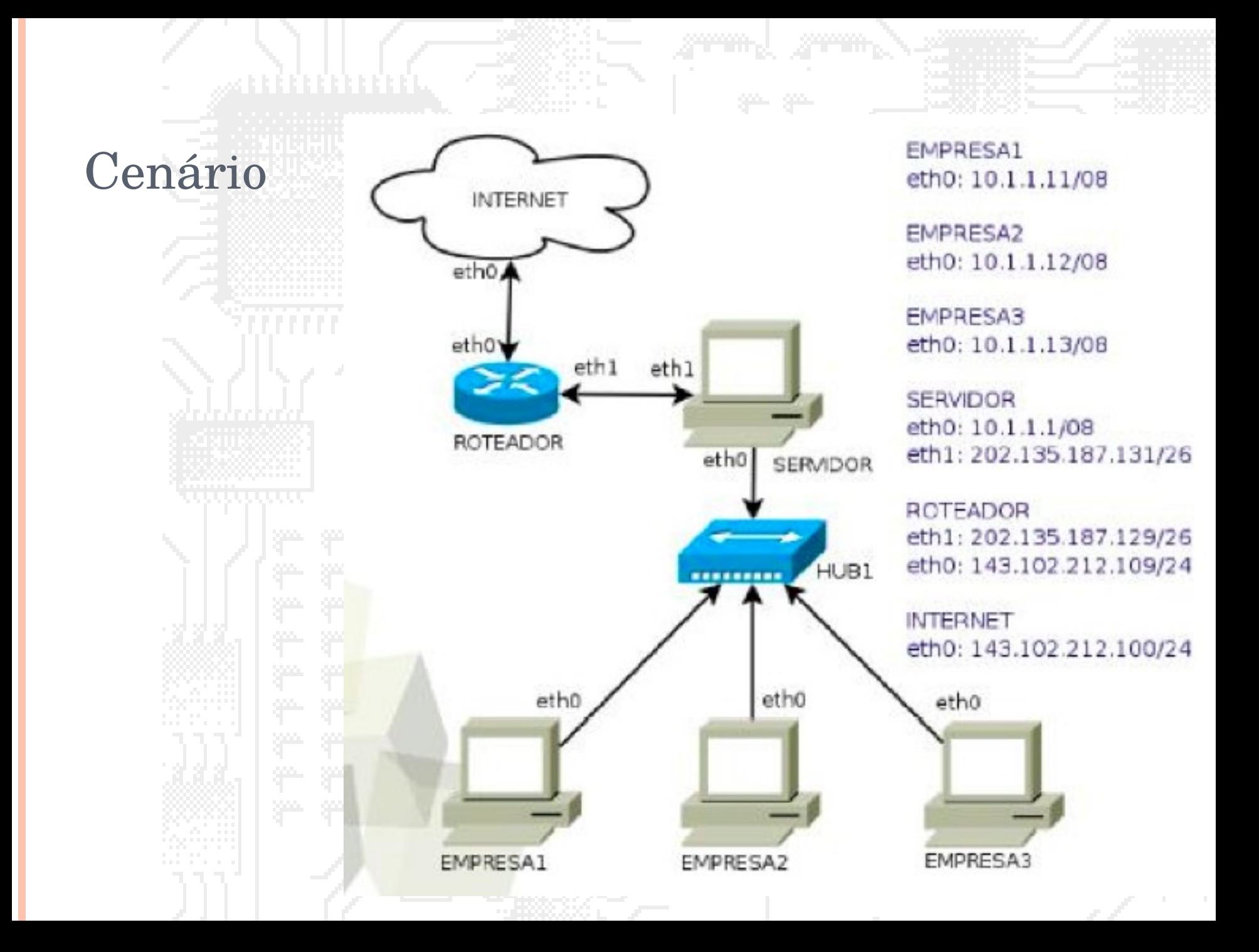

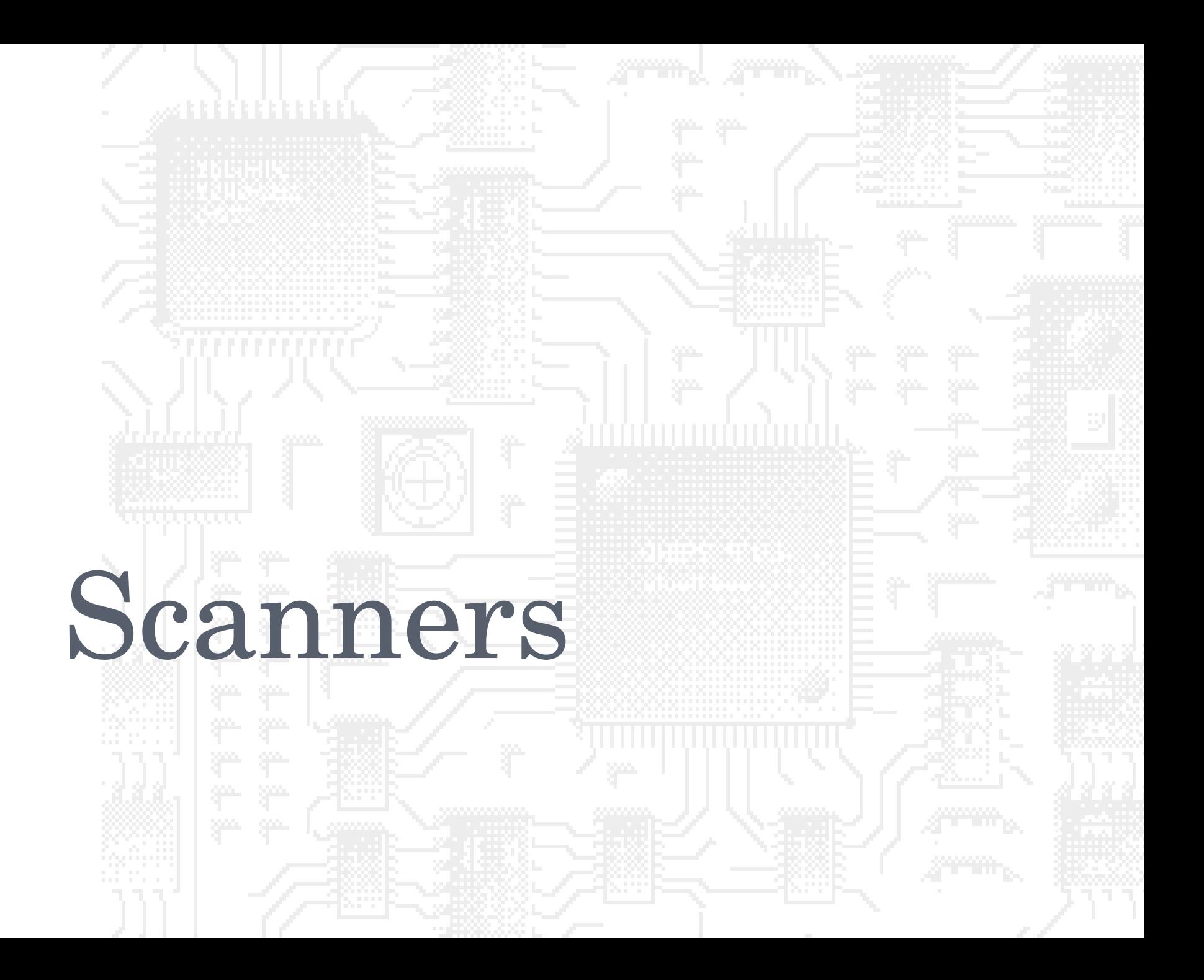
- Famosa ferramenta de varredura de redes
- Capaz de buscar grande número de máquinas em poucos segundos
- Implementa diversos tipos de ataques/scans do

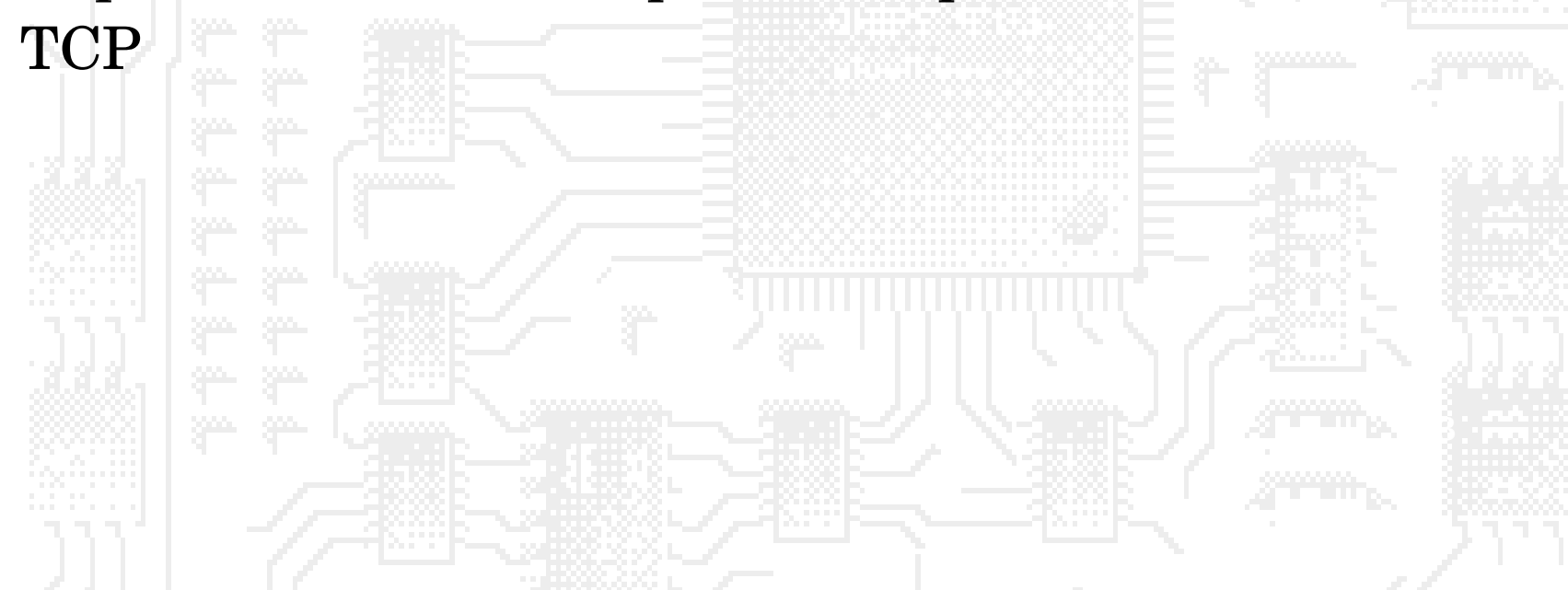

- **[root@antrax root]# nmap 192.168.0.34**
- **Starting nmap 3.75 ( http://www.insecure.org/nmap/ ) at 2005-03-23 18:53 BRT**
- **Interesting ports on learning1-04 (192.168.0.34):**
- **(The 1658 ports scanned but not shown below are in state: closed)**
- **PORT STATE SERVICE**
- **22/tcp open ssh**
- **25/tcp filtered smtp**
- **111/tcp open rpcbind**
- **614/tcp open unknown**
- **32770/tcp open sometimes-rpc3**
- **MAC Address: 00:0D:87:A6:95:EE (Elitegroup Computer System Co. (ECS))**
- **Nmap run completed -- 1 IP address (1 host up) scanned in 3.010 seconds**

- Opções de scan -P0 nao pinga o host -sP efetua somente ping scan -sT faz conexão completa para o scan -sS faz syn SCAN -sX christmas tree scan -O identifica o SO da máquina de destino -v verbose
	- -p porta (-p 22,25,110)

 Opções de scan -v verbose

-p especifica as portas a serem rastreadas (-p 22,25,110)

 Arquivos de Registro -oN <logfilename> formato humano -oX <logfilename> formato xml -oM <logfilename> formato de maquina -oS <logfilename> thIs l0gz th3 r3suLtS of YouR resume <logfilename>

- Opções gerais
	- -iL <inputfilename> lê hosts de destino do arquivo
	- -iR <num hosts> escolhe aleatoriamente os hosts de destino
	- -D <decoy1 [,decoy2][,ME],...> utiliza ips falsos na origem do scan
	- -S <IP\_Address> utiliza determinado ip como origem do scan
	- --ttl <value> valor do ttl

### Velocidade do SCAN

-T <Paranoid|Sneaky|Polite|Normal|Aggressive|Insane>

## nmap-frontend

#### **Interface gráfica para execução do NMAP**

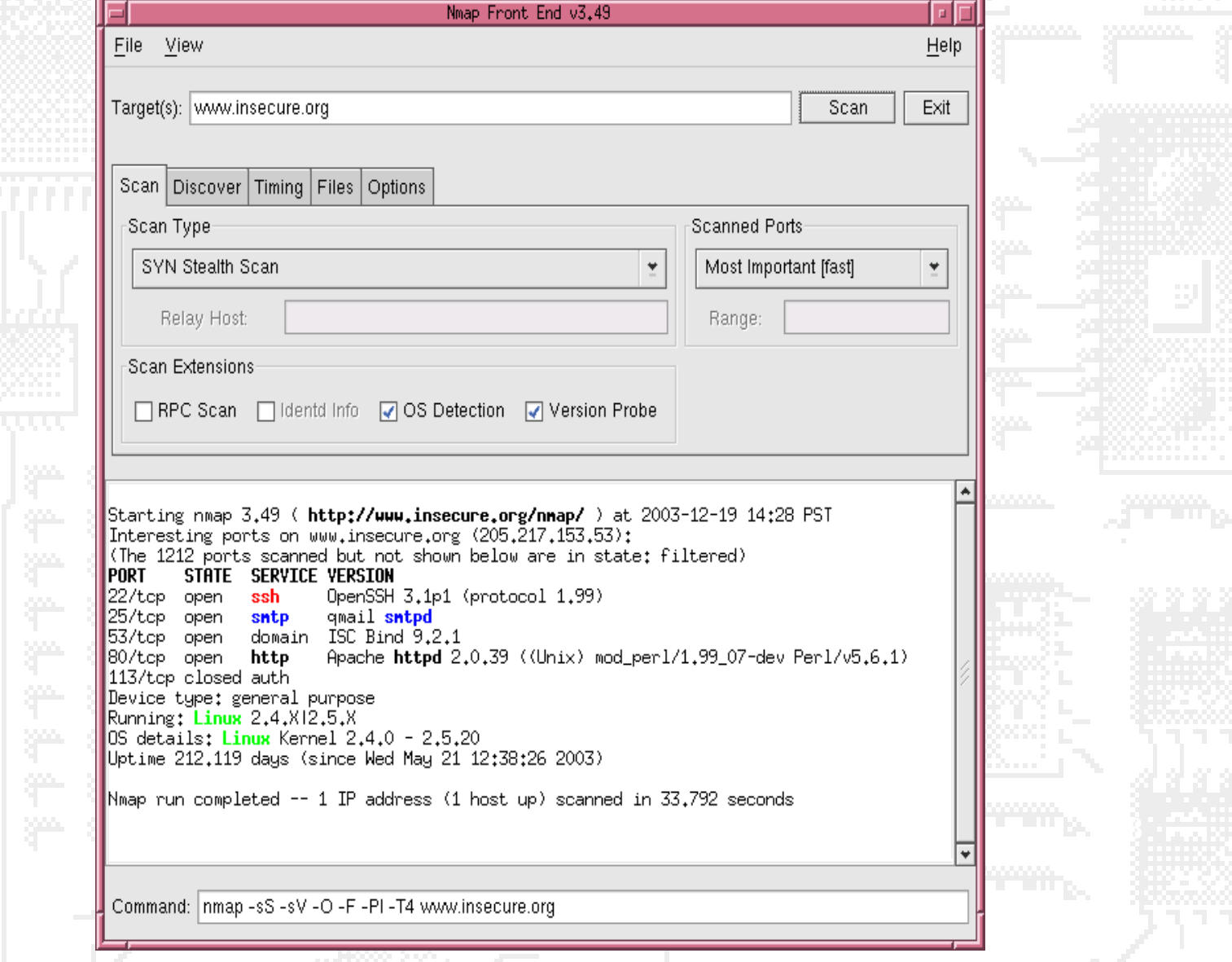

### nessus

- Principal ferramenta open-source de busca de vulnerabilidades
- Cliente servidor
- Servidor para Linux
- Cliente para Linux ou Windows
	- http://www.nessus.org
- Gera relatórios

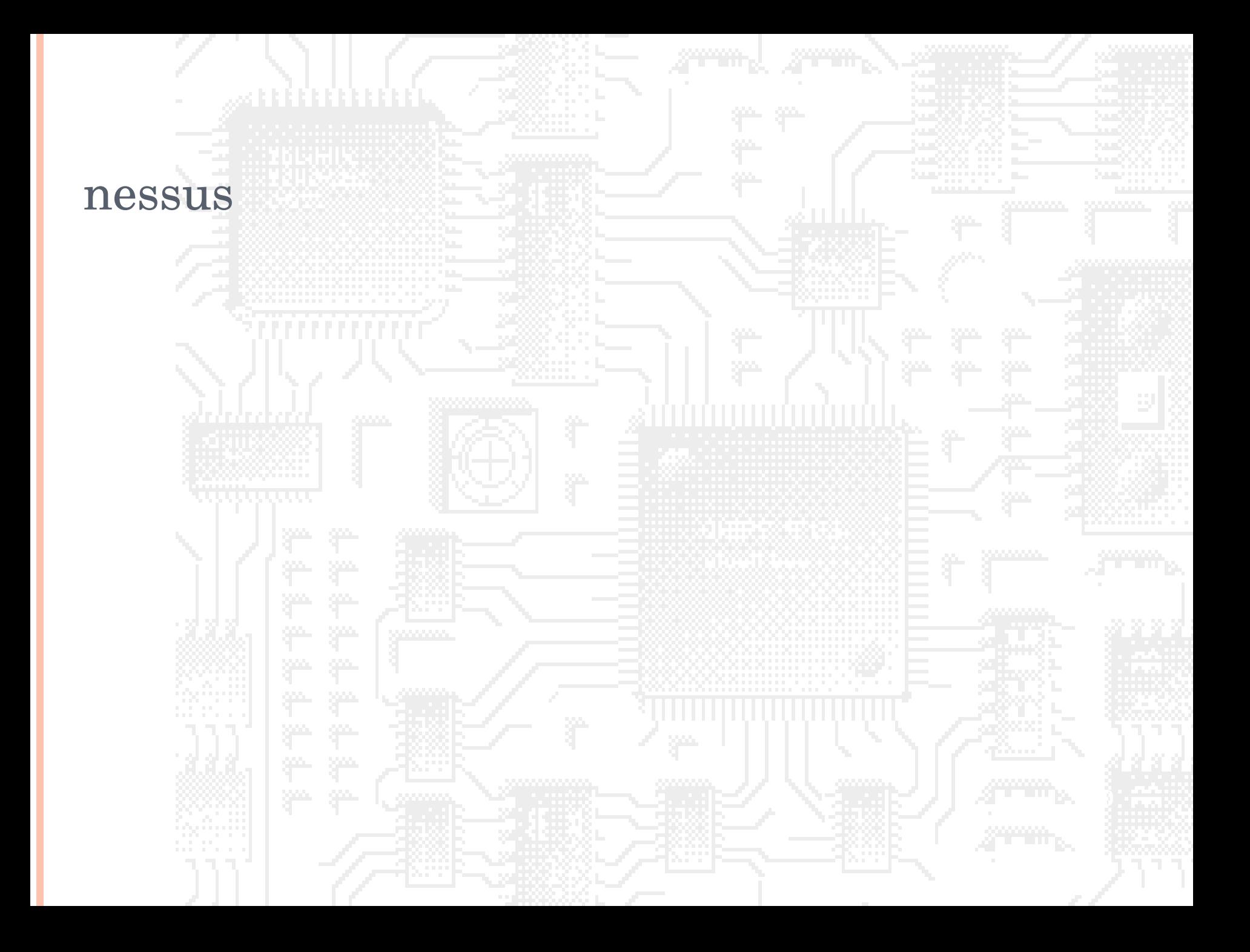

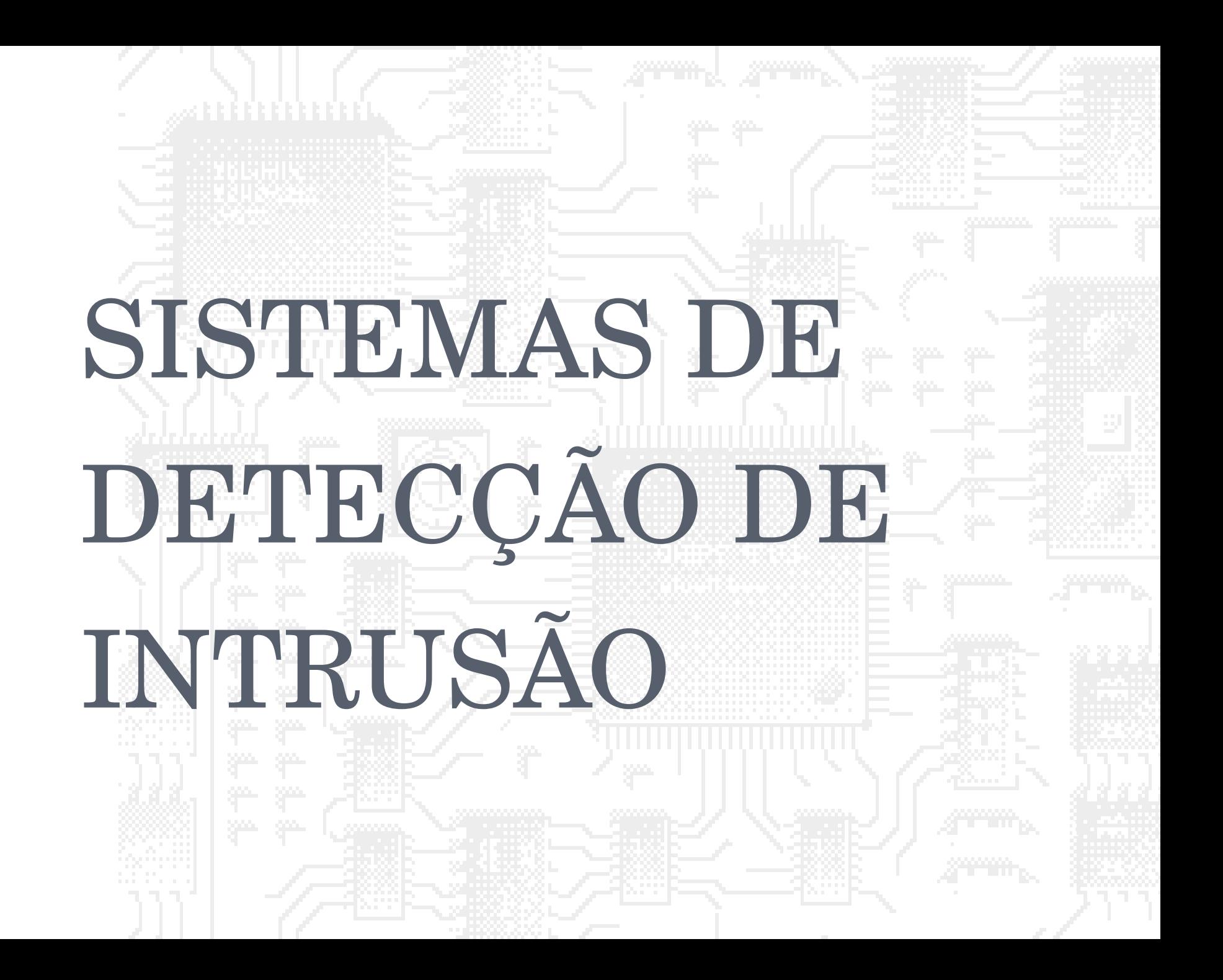

# O QUE É UM SDI (IDS)

**Arte de detectar atividades incorretas, inapropriadas ou anômalas.**

**Podem ser executados em uma máquina (host) para detectar atividade maliciosa nesta máquina (HIDS).**

**Podem ser executados em uma rede, observando o tráfego, para detectar atividade maliciosa nesta rede** 

**(NIDS).**

## Falsos Positivos e Falso negativos

- Falso positivo: SDI incorretamente detecta uma atividade como anômala
- Falso negativo: SDI incorretamente deixa de detectar uma atividade anômala
- Acuidade do SDI reflete a o número de falsos positivos
- Completitude do SDI reflete o número de falsos negativos

# HIDS vs. NIDS

**HIDS** 

Geralmente software instalado em uma máquina

 Monitora diversas fontes de dados: logs, arquivos de sistema, dados de processamento, usuários atualmente logados, etc...

# HIDS vs. NIDS

## **o** NIDS

- Monitora o tráfego em uma rede
- Reporta o tráfego considerado não-normal
	- Baseados em anomalia
		- Traça padrão de pacotes, destinos, protocolos, distribuição dos dados, etc.
		- Gera alerta quando este padrão é alterado.
	- Baseados em assinatura (ou abuso)
		- Dispara alertas quando determinados padrões são encontrados

## Signature-based NIDS

- Vantagens do NIDS baseado em assinatura Não apresenta curva de aprendizado (você coloca para funcionar e pronto!)
	- Funciona muito bem para ataques já conhecidos
- Desvantagens do NIDS baseado em assinatura
	- Novos ataques não podem ser detectados
	- Falsos positivos
	- Atualização constante da base de ataques.

# Onde inserir o SDI?

### Dentro do firewall

- Limita falsos positivos (dados já foram limpos pelo
- 

firewall)

### Fora do firewall

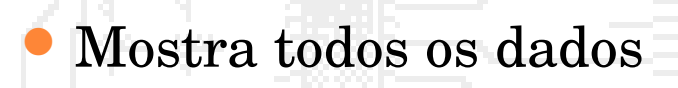

# Onde inserir o SDI?

HUB

## Como coletar todos os dados?

Switch com porta de captura

## Dificuldades em redes muito rápidas (>300Mbps)

 Processamento da máquina SDI pode não suportar tratar todas as informações

# SDI – RESPOSTA ATIVA

### SDI passivo

- Apenas monitora o tráfego
- Não interfere no fluxo de informações
- Resposta ativa
	- Atividade de efetuar contra-medidas às atividades detectadas
		- Possui prós e contras

## Resposta Ativa

### Alguns pontos importantes:

- Timing
	- Aplicam-se filtros de tempo para driblar os ataques
- Alarmes falsos spoofados
	- Pode causar auto-DOS no sistema alvo
- Falta de patronização nas respostas gera dificuldade para integração de ferramentas
	- **o** CVE

### SDIs gratuitos e *open source*

 Snort Baseado em rede

Open-source

ACID

Tornando-se padrão para SDI

Versões para windows e Unix

Trabalha com regras que disparam alertas em diferentes formatos (conforme o plugin)

Interface web para acesso aos logs do snort

### SDIs gratuitos e *open source*

- Porsentry
	- SDI baseado em host
	- Escuta por conexões em portas chaves
	- Gera alertas conforme conexões correm nestas portas
	- Capaz de detectar 'half-conecctions' (conexões incompletas, geradas por ferramentas como o nmap) Capaz de efetuar respostas ativas e integras com iptables para bloquear acesso à máquina

### SDIs gratuitos e *open source*

- Advanced Intrusion Detection Environment (AIDE)
	- SDI baseado em host
	- Versão gratuita do tripwire
	- Analisa arquivos do sistema operacional e gera assinatura digital dos mesmos
	- Execuções periódicas verificam se os arquivos foram modificados
	- Modificações podem representar ataques ocorridos
	- http://www..cs.tut.fi/~rammer/aide.html

## tcpdump

- Ferramenta que utiliza a interface de rede em modo promíscuo para monitorar pacotes que trafegam pelo barramento (Sniffer)
- Pode ser utilizada para o "bem" ou para o "mal"

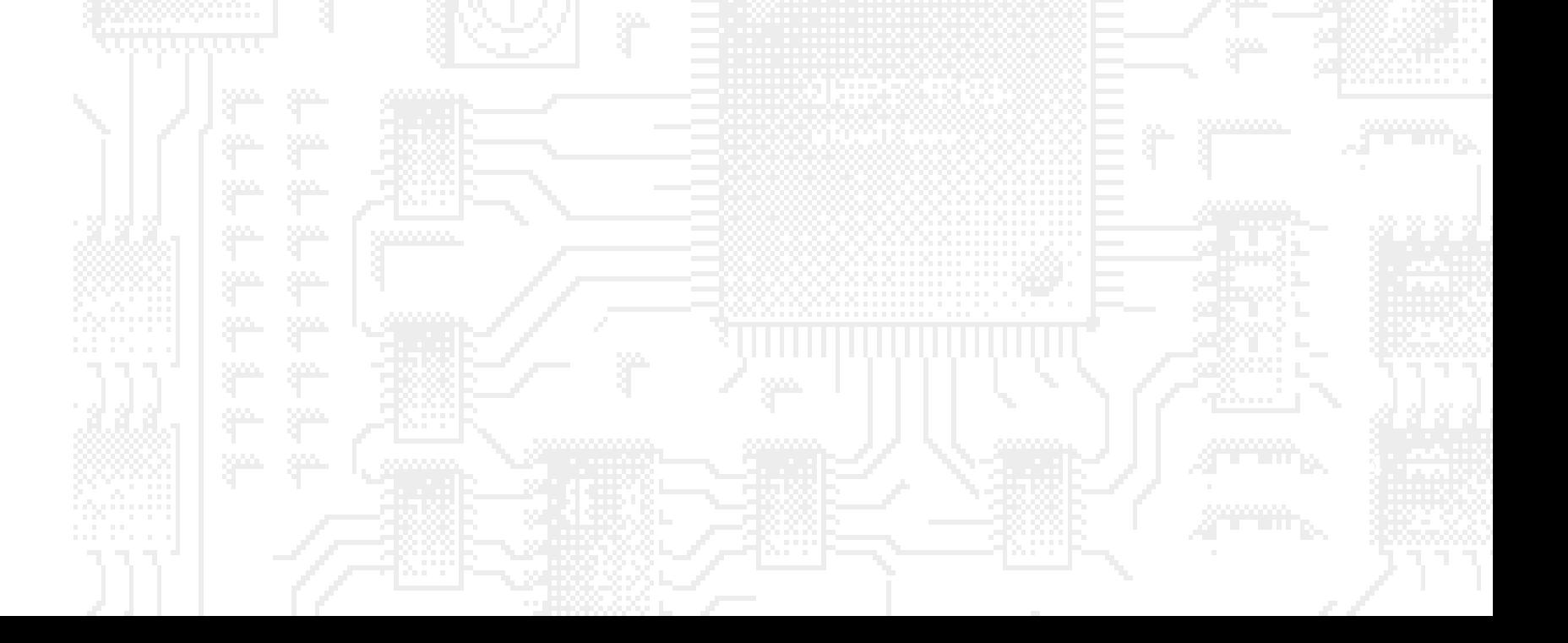

## Exemplos: tcpdump

- tcpdump -r tcpdump.out not port 22
- tcpdump -r tcpdump.out not port ssh
- tcpdump -r tcpdump.out host 192.168.101.73 not port 22
- tcpdump -r tcpdump.out host 10.0.1.100 and port 8080

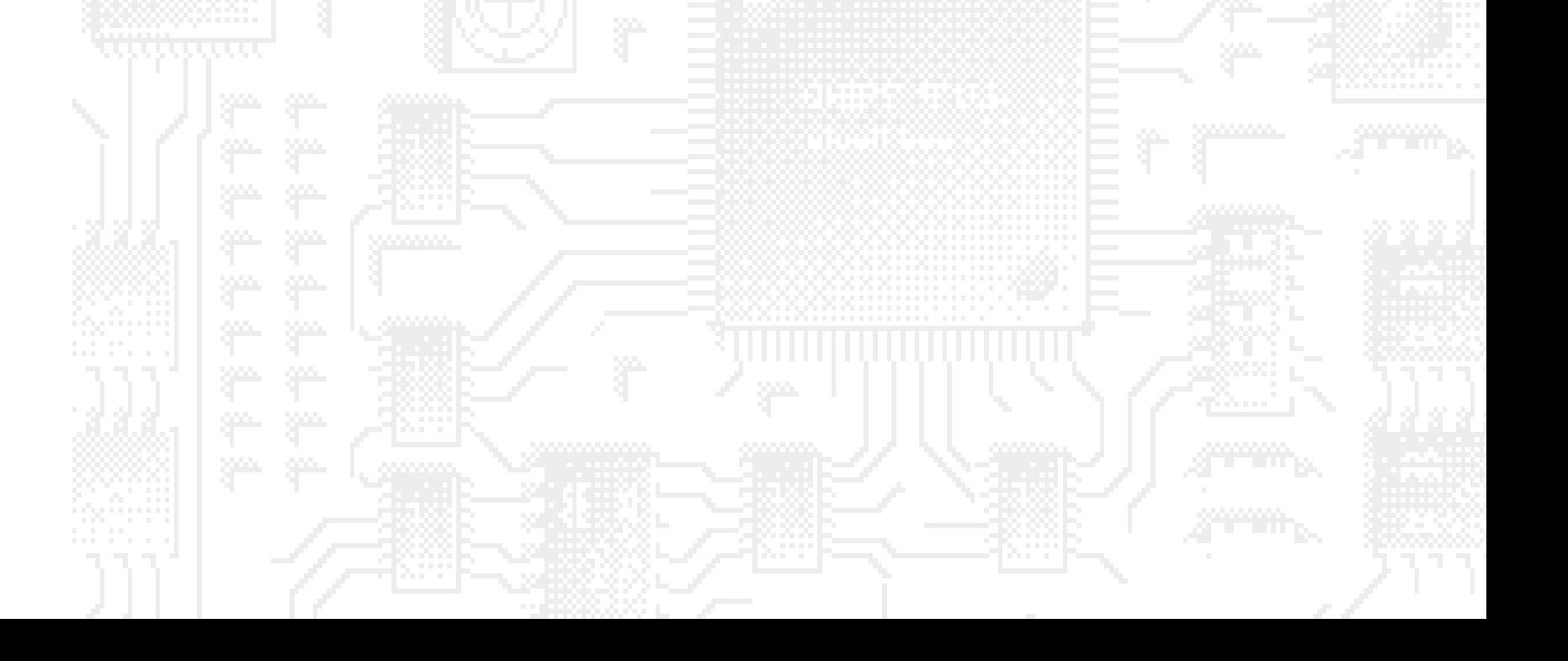

### tcpdump

[root@antrax root]# tcpdump -i eth2 host www.ig.com.br 08:16:02.447073 IP intra.virgos.com.br.50957 > www.ig.com.br.http: S 3204060569:3204060569(0) win 5840 <mss 1460,sackOK,timestamp 900705683 0,nop,wscale 2>  $08:16:02.531589$  IP www.ig.com.br.http > intra.virgos.com.br.50957: S 2242226452:2242226452(0) ack 3204060570 win 17520 <mss

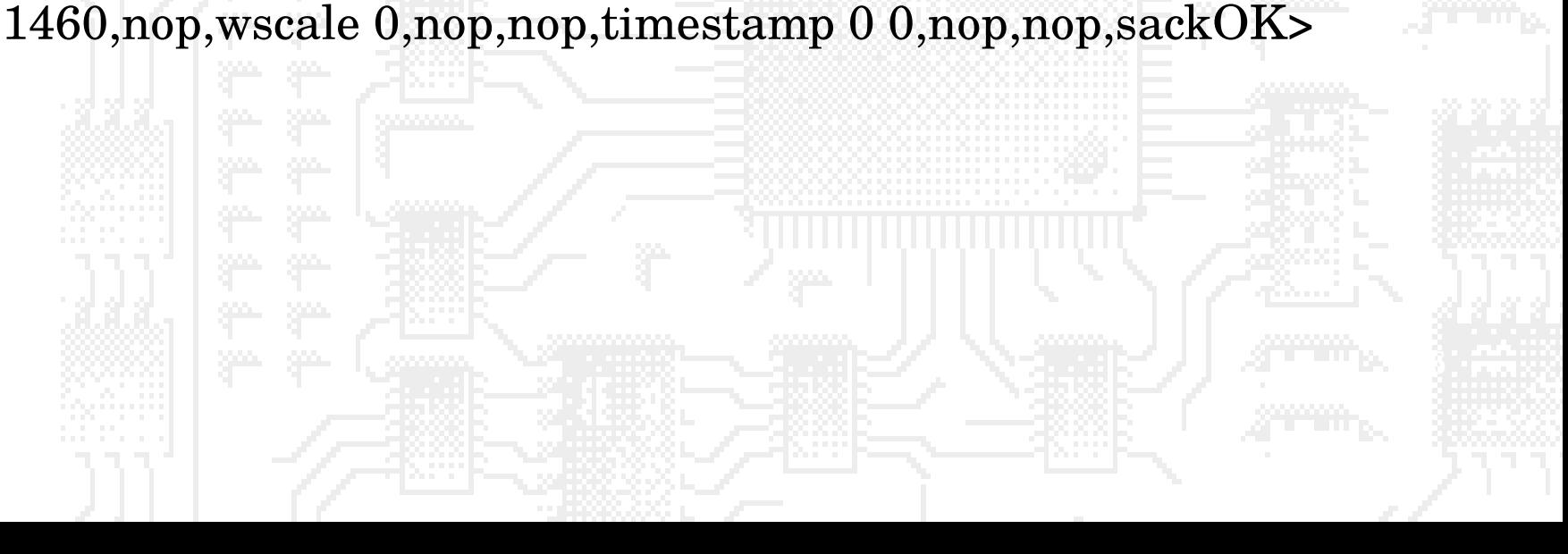

# Referências

- http://www.rnp.br/cais
- http://www.cert.org/
- http://www.modulo.com.br/
- http://www.nbso.nic.br/
- http://www.first.org/
- http://www.sans.org/
- http://www.snort.org/

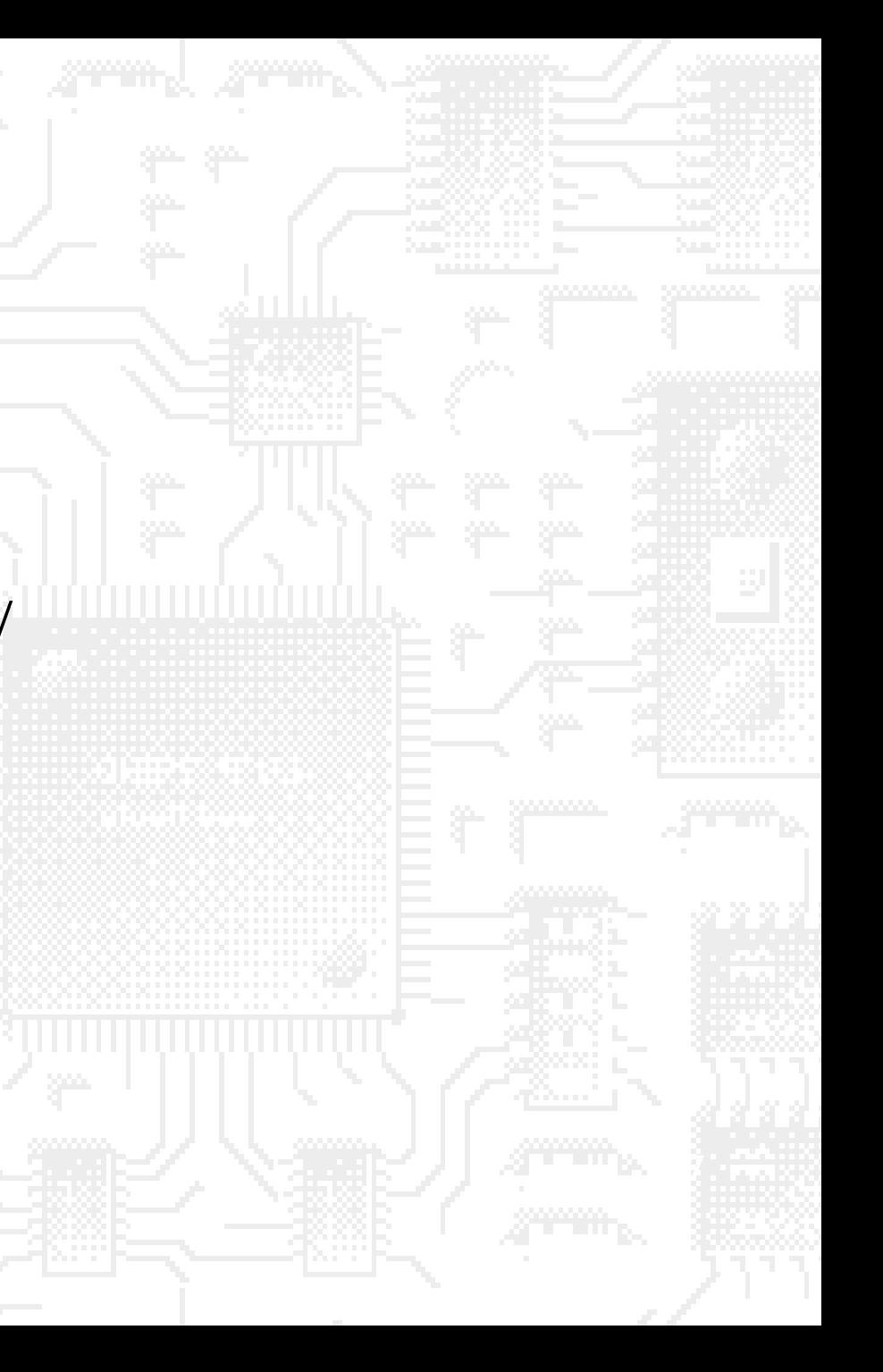

## Referências

- Iptables connection tracking; *James C. Stephens.* http://www.netfilter.org Iptables Tutorial 1.1.11; *Oskar Andreasson.* http://iptables-tutorial.haringstad.com/iptablestutorial.html
- **o** Netfilter Hacking HOWTO. http://www.netfilter.org